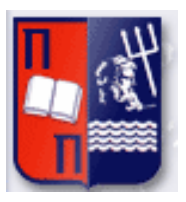

# Πανεπιστήμιο Πειραιώς – Τμήμα Πληροφορικής

Πρόγραμμα Μεταπτυχιακών Σπουδών

«Πληροφορική»

# **Μεταπτυχιακή Διατριβή**

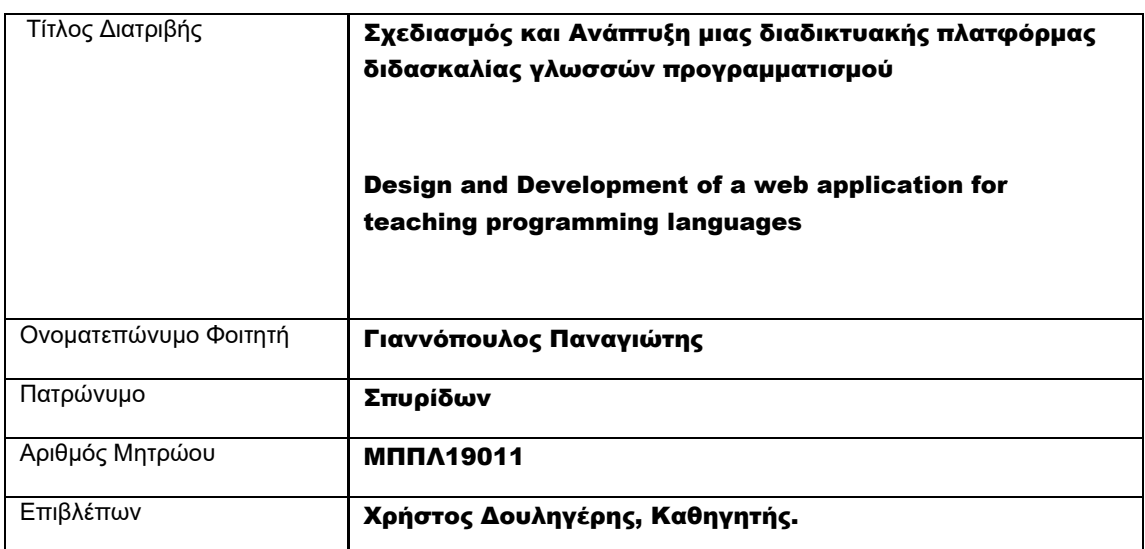

Ημερομηνία Παράδοσης 12 2022

# Τριμελής Εξεταστική Επιτροπή

(υπογραφή) (υπογραφή) (υπογραφή)

Χρήστος Δουληγέρης, Καθηγητής

> Όνομα Επώνυμο Βαθμίδα

Ρόζα Μαυροπόδη, Ε.ΔΙ.Π. Παναγιώτης

Βαθμίδα

Κοτζανικολάου, Αναπληρωτής Καθηγητής

Όνομα Επώνυμο

Όνομα Επώνυμο Βαθμίδα

# <span id="page-2-0"></span>ΠΕΡΙΛΗΨΗ

Σκοπός της μεταπτυχιακής αυτής εργασίας είναι η σχεδίαση και η δημιουργία μίας πλατφόρμας για το εργαστήριο Τεχνολογίες Διαδικτύου. Κατά τη διάρκεια της πανδημίας δημιουργήθηκε η ανάγκη της τηλεδιάσκεψης. Οι φοιτητές δε μπορούσανε να πάνε στα εργαστήρια με αποτέλεσμα οι καθηγητές να διαμορφώσουν το εκπαιδευτικό υλικό ώστε να είναι δυνατή η πρόσβαση και η καθοδήγηση από το σπίτι και από τον υπολογιστή. Αποφασίστηκε, να δημιουργηθεί μια πλατφόρμα στην οποία οι φοιτητές θα έχουν πρόσβαση απομακρυσμένα και θα μπορούν να γνωρίσουν γλώσσες σήμανσης όπως είναι η HTML και η CSS και τη γλώσσα προγραμματισμού JavaScript. Η πλατφόρμα επιπλέον παρέχει ένα εργαλείο στο οποίο ο φοιτητής θα μπορεί να γράψει κώδικα και να δει τα αποτελέσματά του καθώς και να μάθει από τα σφάλματα που προκύπτουν. Τέλος, υπάρχει η δυνατότητα διαμοιρασμού του κώδικα του με τον καθηγητή μέσω της πλατφόρμας. Το υλικό που έχει τοποθετηθεί στην πλατφόρμα προέχεται από το εγχειρίδιο του εργαστηρίου.

#### <span id="page-2-1"></span>ΑBSTRACT

In this post-graduate thesis the design and development of an online platform for the Web Technologies laboratory is presented. The limited access to the university and the need for distance learning due to the COVID-19 pandemic changed the laboratory procedure. Therefore, this online teaching platform was developed in order for all students to be able to learn HTML, CSS and JavaScript from their home. The material is based on the existing lab repository. Through this platform, the user can write and debug code online as well as preview the result live through an editor. Moreover, the user is able to share his code with the teacher.

# <span id="page-3-0"></span>ΕΥΧΑΡΙΣΤΙΕΣ

Με την ολοκλήρωση της διπλωματικής θα ήθελα να ευχαριστήσω όλους όσους συνέβαλλαν στην εκπόνηση της. Ευχαριστώ θερμά τον κύριο Δουληγέρη Χρήστο, καθώς και την κα Μαυροπόδη Ρόζα για τις υποδείξεις και την επιμονή από την αρχή έως στο τέλος.

Τέλος θα ήθελα να εκφράσω την ευγνωμοσύνη μου στην οικογένεια μου για όλη τη στήριξη συμπαράσταση και κατανόηση τους καθ' όλη τη διάρκεια των σπουδών καθώς και τους συμφοιτητές μου που παράλληλα στο μεταπτυχιακό είχαμε μια άψογη συνεργασία.

# <span id="page-4-0"></span>ΠΙΝΑΚΑΣ ΠΕΡΙΕΧΟΜΕΝΩΝ

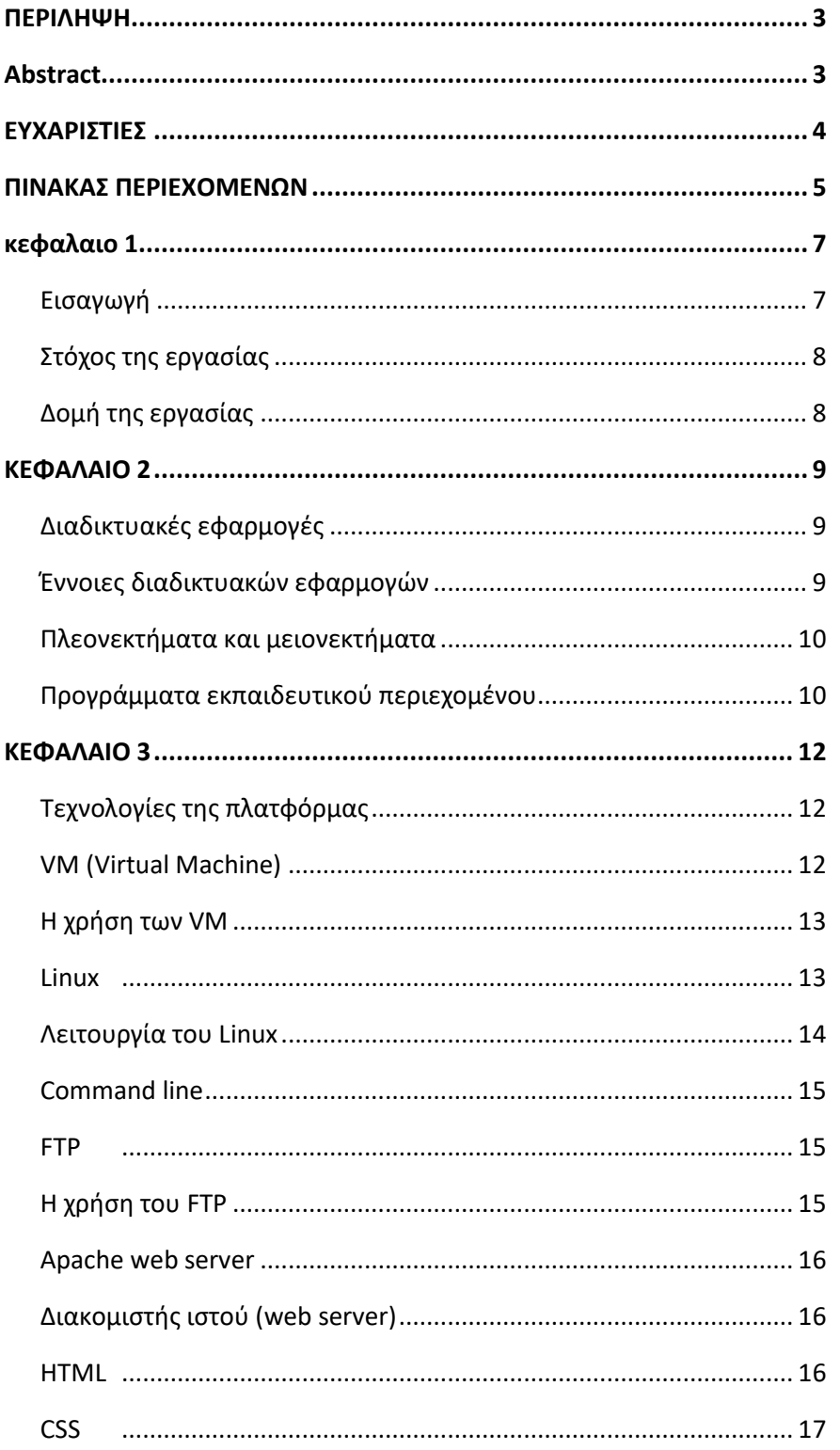

#### Μεταπτυχιακή Διατριβή

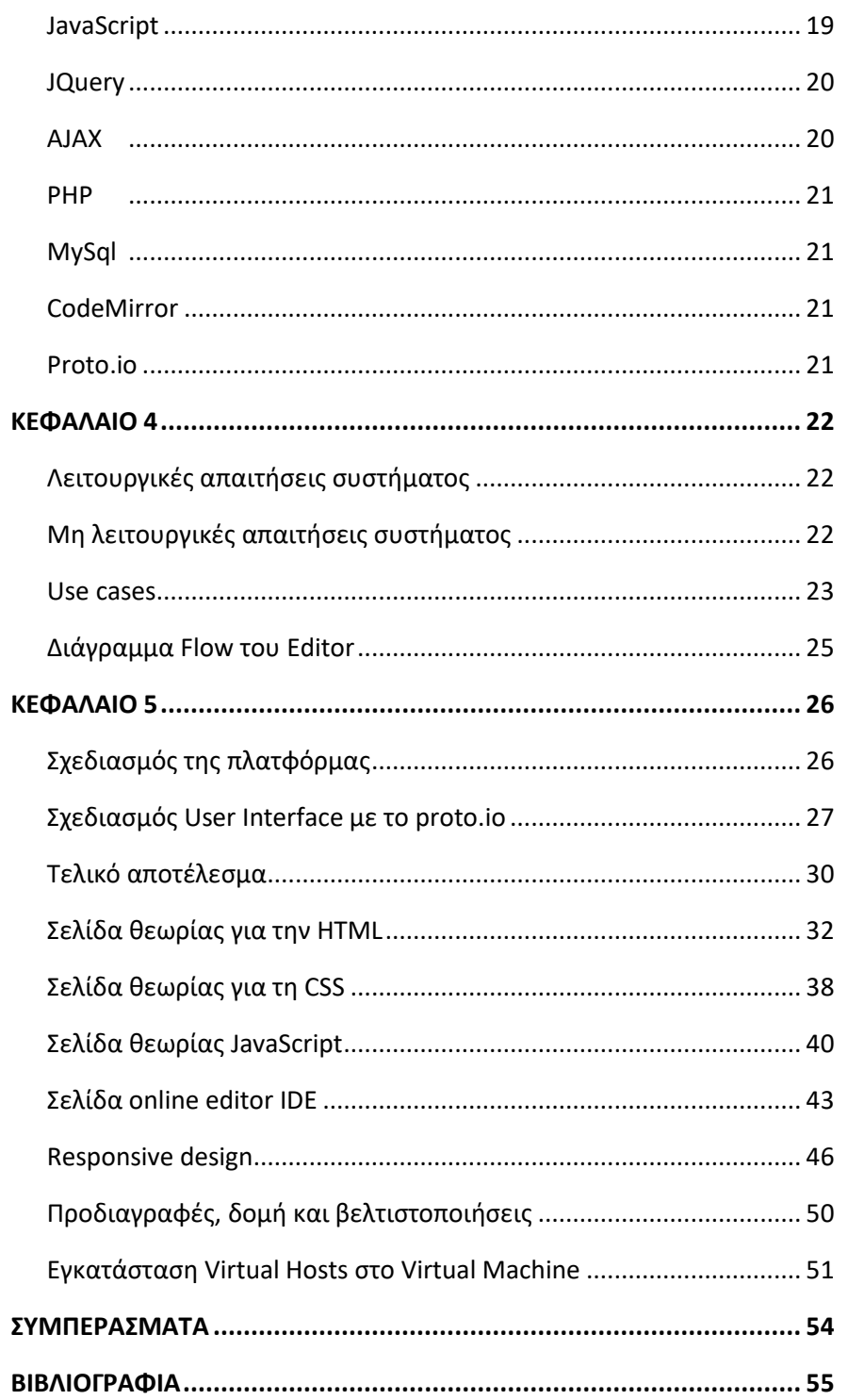

# <span id="page-6-0"></span>ΚΕΦΑΛΑΙΟ 1

# <span id="page-6-1"></span>Εισαγωγή

Τον 21° αιώνα το διαδίκτυο έγινε η πιο χρησιμοποιούμενη πηγή για την εύρεση πληροφοριών. Με έναν συνεχώς αυξανόμενο όγκο πληροφοριών που διατίθενται στο διαδίκτυο, δεν μπορεί να αμφισβητηθεί ότι είναι ένα αποτελεσματικό και γρήγορο εργαλείο για την αναζήτηση πληροφοριών. Στο διαδίκτυο μπορεί κάποιος να μάθει μια γλώσσα προγραμματισμού από την αρχή. Βάσει αυτού του δεδομένου και γνωρίζοντας πως οι φοιτητές του τμήματος πληροφορικής θέλουν να έχουν πρόσβαση απομακρυσμένα στο εργαστήριο του μαθήματος του 2ου εξαμήνου ξεκίνησε η ανάγκη μεταφοράς του εργαστηρίου σε μία πλατφόρμα διαδικτυακή.

Με την ολοκλήρωση της πλατφόρμας ο φοιτητής είναι σε θέση να κατανοήσει και να γράψει HTML, CSS και JavaScript. Πριν τους περιορισμούς του covid-19 οι φοιτητές στο εργαστήριο του μαθήματος Τεχνολογίες Διαδικτύου μπορούσανε σε συνεργασία με τον καθηγητή να κάνουν εξάσκηση των παραδειγμάτων της θεωρίας. Λόγω των περιορισμών η πρόσβαση στο χώρο του εργαστηρίου περιορίστηκε. Τώρα έχοντας αυτή την πλατφόρμα ο φοιτητής μπορεί να κάνει τα παραδείγματα του εργαστηρίου από το σπίτι του και να μοιραστεί τους προβληματισμούς του και τις ιδέες του χωρίς να βρίσκετε στο χώρο της σχολής.

Το να μάθει κάποιος προγραμματισμό είναι αρκετά δύσκολο. Είναι μια σύνθετη διαδικασία στην οποία χρειάζεται εξάσκηση. Αυτή η πλατφόρμα δίνει την καθοδήγηση και μαθαίνει τους φοιτητές πως να ξεκινήσουν. Το περιβάλλον έχει βασιστεί στο εγχειρίδιο του εργαστηρίου και είναι δομημένο έτσι ώστε ο φοιτητής να μαθαίνει καινούρια πράγματα και να εξασκείται παράλληλα. Η πλατφόρμα επίσης δίνει το δικαίωμα στον φοιτητή να τρέξει το πρόγραμμα του και τις ιδέες του όπου κι αν βρίσκεται χωρίς εξοπλισμό συμπληρώνοντας στον Online editor τον κώδικα του. Επιπλέον δίνει τη δυνατότητα αποσφαλμάτωσης του προγράμματος του καθώς η πλατφόρμα του δείχνει τα σφάλματα της κονσόλας του κώδικα JavaScript. Η επανάληψη μέσω της εξάσκησης διασφαλίζει τη διατήρηση της γνώσης. Ως εκ τούτου, για να πετύχουμε κάτι τέτοιο σε ένα μάθημα προγραμματισμού, οι μαθητές χρειάζονται αρκετή εξάσκηση.

Κάποιες από τις πιο συχνές δυσκολίες που συναντούν οι φοιτητές ξεκινώντας τον προγραμματισμό είναι:

- 1. Εγκατάσταση ενός περιβάλλοντος
- 2. Αναζήτηση του καταλληλότερου editor
- 3. Κατανόηση και σωστή χρήση της σύνταξης της γλώσσας προγραμματισμού
- 4. Κατανόηση των σφαλμάτων
- 5. Αποσφαλμάτωση (debugging)

Όταν οι φοιτητές εξασκούνται είναι σημαντικό να τους παρέχεται η κατάλληλη καθοδήγηση. Η καθοδήγηση αυτή γίνεται μέσω επικοινωνίας με τον καθηγητή. Η πλατφόρμα παρέχει αυτή τη διευκόλυνση ώστε όλοι οι φοιτητές να προχωράνε με τα ίδια παραδείγματα και να μπορούν να τρέξουν τον κώδικα τους με τον ίδιο editor, τον editor που έχει η πλατφόρμα.

## <span id="page-7-0"></span>Στόχος της εργασίας

Στόχος της εργασίας είναι να γνωρίσουν οι φοιτητές πληροφορικής του Πανεπιστημίου Πειραιώς τις γλώσσες σήμανσης HTML,CSS και τη γλώσσα προγραμματισμού JavaScript και να τις αγαπήσουν.

Όπως αναφέρθηκε και προηγουμένως, σκοπός της εργασίας ήταν να σχεδιαστεί και να υλοποιηθεί ένα εγχειρίδιο διδασκαλίας. Η ύλη της πλατφόρμας αυτής είναι βασισμένη στο βιβλίο Τεχνολογίες και Προγραμματισμός στον Παγκόσμιο Ιστό. 2<sup>η</sup> έκδοση. Συγγραφείς Δουληγέρης Χρήστος, Μαυροπόδη Ρόζα, Κοπανάκη Εύη, Καραλής Απόστολος. Τα πνευματικά δικαιώματα ανήκουν στους συγγραφείς του βιβλίου. Στα πλαίσια της εργασίας έγινε μελέτη των κεφαλαίων 4-6 του βιβλίου καθώς και αναζήτηση πληροφοριών από διάφορες ιστοσελίδες προγραμματισμού και βιβλία.

#### <span id="page-7-1"></span>Δομή της εργασίας

Στην ενότητα αυτή θα αναφερθούμε στη δομή της διπλωματικής και το περιεχόμενο των κεφαλαίων. Η εργασία αποτελείται από πέντε κεφάλαια.

Στο πρώτο κεφάλαιο, αναλύονται οι στόχοι της εργασίας καθώς και ή εισαγωγή.

Στο δεύτερο κεφάλαιο, περιγράφονται οι διαδικτυακές εφαρμογές καθώς και τα πλεονεκτήματα και μειονεκτήματα τους. Επιπλέον αναφέρονται λεπτομέρειες για τα προγράμματα εκπαιδευτικού περιεχομένου.

Στο τρίτο κεφάλαιο, γίνετε μια επισκόπηση των τεχνολογιών που χρησιμοποίησα για την εκπόνηση της διπλωματικής. Στην αρχή αναφέρονται οι τεχνολογίες που χρειάστηκαν για την εγκατάσταση μιας τέτοιας πλατφόρμας. Στη συνέχεια αναφέρονται οι γλώσσες προγραμματισμού και τα χαρακτηριστικά τους.

Στο τέταρτο κεφάλαιο, γίνετε μία ανάλυση των λειτουργικών και μη απαιτήσεων του συστήματος. Επιπλέον παρουσιάζονται τα διαγράμματα χρήσεων και ροής που βάση αυτών δημιουργήθηκε η πλατφόρμα.

Στο πέμπτο κεφάλαιο, αναφέρεται η δημιουργία της πλατφόρμας από το σχεδιαστικό κομμάτι μέχρι την υλοποίηση της. Επιπλέον γίνετε επισκόπηση του τελικού αποτελέσματος των ιστοσελίδων της πλατφόρμας. Τέλος παρουσιάζεται ο τρόπος που έγινε η εγκατάσταση της εφαρμογής στο εικονικό μηχάνημα της σχολής.

Τέλος, αναφέρονται τα συμπεράσματα και παρατίθεται η βιβλιογραφία και οι πηγές που χρησιμοποιήθηκαν για τη δημιουργία της διπλωματικής.

# <span id="page-8-0"></span>ΚΕΦΑΛΑΙΟ 2

### <span id="page-8-1"></span>Διαδικτυακές εφαρμογές

Οι άνθρωποι καθημερινά χρησιμοποιούν εφαρμογές διαδικτύου. Τo email, τα social media και τα online eshops είναι κάποιες από τις καθημερινές εφαρμογές που χρησιμοποιεί ο κόσμος. Με την ανάπτυξη των τεχνολογιών οι διαδικτυακές εφαρμογές έχουν εξελιχθεί και μπορούν να αποκτήσουν πολλά χαρακτηριστικά. Επομένως, όλο και περισσότερες και πιο πολύπλοκες εφαρμογές μπορούν να υλοποιηθούν.

Μια διαδικτυακή εφαρμογή είναι ένα πρόγραμμα client-server το οποίο είναι προσβάσιμο από τον περιηγητή. Ο πελάτης (client) λαμβάνει τα αιτήματα του χρήστη και ο διακομιστής (server) είναι υπεύθυνος για την επικοινωνία των μηνυμάτων αυτών. Οι διαδικτυακές πλατφόρμες χωρίζονται σε στατικές και σε δυναμικές. Στατική είναι η παραδοσιακή ιστοσελίδα με έναν τύπο αρχιτεκτονικής που μπορεί να σταθεί μόνος του ενώ η δυναμική περιλαμβάνει πολλούς διάφορους τύπους αρχιτεκτονικής και συνήθως έχει μενού διαχείρισης (CMS) όπου μπορούμε να συνδεόμαστε και να αλλάζουμε το περιεχόμενο της.

Το περιεχόμενο μιας στατικής ιστοσελίδας είναι ανεβασμένο στο Content Management System στο διακομιστή και προσφέρεται στο χρήστη ακριβώς όπως είναι. Η ιστοσελίδα που δημιουργήθηκε για τις ανάγκες της διπλωματικής είναι στατική. Όλη η πληροφορία είναι ανεβασμένη στο server και καθώς ο χρήστης επιλέγει σελίδες, εμφανίζεται και το αντίστοιχο περιεχόμενο.

#### <span id="page-8-2"></span>Έννοιες διαδικτυακών εφαρμογών

Παρόλο που ο παγκόσμιος ιστός WWW (world wide web) έχει αναπτυχθεί πολύ, ακόμα έχει παρόμοια χαρακτηριστικά με αυτά που είχε στις αρχές του:

- 1. Uniform Resource Locator (URL) Ενιαίος Εντοπιστής Πόρων, δηλώνει τη διεύθυνση ενός πόρου στο διαδίκτυο.
- 2. HTTPS (Hypertext Transfer Protocol Secure) Πρωτόκολλο μεταφοράς και επικοινωνίας. Χρησιμοποιείται για να δώσει μια ασφαλή σύνδεση στο διαδίκτυο.
- 3. Web Server, διακομιστής διαδικτύου, μπορεί να ανταποκριθεί σε αιτήματα HTTPS
- 4. Hypertext Markup Language (HTML) για τον καθορισμό της σημασίας και της δομής της ιστοσελίδας που μπορεί να αποδώσει ένα πρόγραμμα περιήγησης
- 5. Cascading Style Sheets (CSS) για τη μορφοποίηση της ιστοσελίδας
- 6. JavaScript είναι μία γλώσσα σεναρίων (scripting) για προγραμματισμό της ιστοσελίδας
- 7. JavaScript Object Notation (JSON) πρότυπο ανταλλαγής δεδομένων
- 8. Document Object Model (DOM) για την παρουσίαση των αντικειμένων τα οποία απαρτίζουν τη δομή και το περιεχόμενο της ιστοσελίδας

#### <span id="page-9-0"></span>Πλεονεκτήματα και μειονεκτήματα

Υπάρχουν αρκετές διαφορές μεταξύ των διαδικτυακών εφαρμογών και των desktop εφαρμογών. Για παράδειγμα η τοποθεσία του χώρου αποθήκευσης είναι διαφορετική. Επιπλέον οι διαδικτυακές εφαρμογές έχουν περιορισμένη επικοινωνία με το λειτουργικό σύστημα του υπολογιστή. Μια διαδικτυακή εφαρμογή δε χρειάζεται εγκατάσταση και είναι προσβάσιμη από πολλές συσκευές έχοντας μόνο το κατάλληλο URL και τον κατάλληλο περιηγητή. Οι αναβαθμίσεις γίνονται αυτόματα και οι περιηγητές μπορούν να υποστηρίξουν το περιεχόμενο των περισσότερων ιστοσελίδων. Οι εφαρμογές διαδικτύου, επιπλέον, δε χρειάζονται κάποια συγκεκριμένη πλατφόρμα για να τρέξουν και μπορεί να εκτελεστούν εικονικά ακόμα και σε οποιοδήποτε σύστημα όπως για παράδειγμα μια φορητή συσκευή.

Ένα από τα μειονεκτήματα σε σύγκριση με τις εφαρμογές desktop είναι ότι τα δεδομένα συνήθως βρίσκονται σε απομακρυσμένους servers και αυτό εγκυμονεί κινδύνους ασφαλείας. Οι χρήστες δε μπορούν να γνωρίζουν αν η εφαρμογή είναι ασφαλής, συνεπώς αν και τα δεδομένα τους είναι ασφαλή. Ένα ακόμα μειονέκτημα των web εφαρμογών μπορεί να θεωρηθεί ή πρόσβαση στο internet καθώς αποτελεί το μέσο για την περιήγηση στις πλατφόρμες. Όμως, με τα σημερινά δεδομένα και τις ταχύτητες που υπάρχουν είναι αρκετά αδύνατο να μην υπάρχει πρόσβαση. Πολλές εφαρμογές χρειάζονται λογαριασμό χρήστη ή συνδρομή για να λειτουργήσουν όπου κι αυτό μπορεί να θεωρηθεί μειονέκτημα. Ενώ δε χρειάζονται πόροι του προσωπικού συστήματος αυτό πολλές φορές περιορίζει τις δυνατότητες μιας web εφαρμογής καθώς οι server που ανεβαίνουν οι web εφαρμογές έχουν συνήθως λιγότερη υπολογιστική ισχύ σε σχέση με ένα desktop.

#### <span id="page-9-1"></span>Προγράμματα εκπαιδευτικού περιεχομένου

Τα εκπαιδευτικά προγράμματα σχεδιάζονται σύμφωνα με τις ανάγκες και τα ενδιαφέροντα των μαθητών. Τα προνόμια ενός εκπαιδευτικού λογισμικού είναι ή διάδραση που φέρει μεταξύ του εγχειρίδιου και των μαθητών. Επιπλέον, το περιεχόμενό του είναι προσαρμόσιμο ανάλογα τις ανάγκες και το επίπεδο του μαθήματος. Μπορεί να τοποθετηθούν διάφορα περιεχόμενα πολυμέσων. Όλα αυτά τα χαρακτηριστικά διακρίνουν ένα εκπαιδευτικό λογισμικό από τις παραδοσιακές μεθόδους διδασκαλίας. Το περιεχόμενο του εκπαιδευτικού υλικού δίνει τη δυνατότητα να προσελκύει περισσότερο τους μαθητές-χρήστες. Ιδιαίτερα σε μικρότερες ηλικίες η περιέργεια των παιδιών αυξάνεται όταν επιδρούν με διαλόγους, ήχους και βίντεο. Αυτό βοηθά τα παιδιά να κρατάνε το ενδιαφέρον τους για να εξερευνήσουν ένα εκπαιδευτικό λογισμικό.

Όταν υπάρχει διάδραση δίνεται στους χρήστες η δυνατότητα να αποφασίσουν. Για παράδειγμα, σε ένα ανοιχτό μοντέλο όπως η πλατφόρμα της διπλωματικής ο χρήστης μπορεί να προχωρήσει και να εξασκηθεί σε όποια γλώσσα προγραμματισμού θέλει. Μπορεί να γυρίσει σε όποιο κεφάλαιο θέλει προς τα πίσω καθώς και να εξερευνήσει με τον δικό του ρυθμό όλη την πλατφόρμα. Βάσει αυτής της ιδέας έχει δημιουργηθεί η πλατφόρμα. Αυτά τα προαναφερθέντα χαρακτηριστικά του εκπαιδευτικού λογισμικού συμβάλλουν στην τροποποίηση του τρόπου του πώς μαθαίνουν οι χρήστες. Πολλοί εκπαιδευτικοί συμφωνούν ότι ο μαθητής μαθαίνει εξασκώντας τα παραδείγματα που διαβάζει. Δηλαδή επιλύοντας παραδείγματα κώδικα καθ' όλη τη διάρκεια του διαβάσματος βοηθάει στο να επιτευχθεί το αποτέλεσμα. Επομένως ήταν απαραίτητο για τη βελτίωση της μαθησιακής αποτελεσματικότητας η δημιουργία ενός εκπαιδευτικού εγχειρίδιου. Πρωταρχικός στόχος στη σχεδίαση του εκπαιδευτικού

λογισμικού είναι η γενική βελτίωση της μάθησης και ειδικά όταν πρόκειται για γλώσσες σήμανσης και προγραμματισμού. Κατά τη χρήση ενός εκπαιδευτικού προγράμματος υπολογιστή, οι μαθητές αποκτούν τους δικούς τους τρόπους σκέψης και μάθησης.

Ένα σύστημα επικοινωνίας είναι ένα ακόμα στοιχείο που μπορεί να υπάρχει σε μια τέτοια εφαρμογή. Θα μπορούσε να δοθεί η δυνατότητα στους μαθητές να επικοινωνούν μεταξύ τους και με τους καθηγητές. Ένα καλό σύστημα επικοινωνίας επιτρέπει στους μαθητές να μοιραστούν τις σκέψεις τους και τις εμπειρίες τους και τους δίνει τη δυνατότητα να εξερευνήσουν το λογισμικό μαζί. Οι καθηγητές μπορούν να βοηθήσουν τους φοιτητές απαντώντας στις ερωτήσεις. Επιπλέον όταν οι καθηγητές αλληλοεπιδρούν με τους μαθητές μπορούν πιο εύκολα να τους αξιολογήσουν βάση το επίπεδο τους. Η πιο συχνή τεχνική που επιτρέπει τους χρήστες να επικοινωνούν μεταξύ τους είναι ένα σύστημα μηνυμάτων, όπως το email.

Η χρήση εφαρμογών ηλεκτρονικών υπολογιστών στην εκπαίδευση δίνει επίσης τη δυνατότητα στους μαθητές να αυτό-αξιολογούν εύκολα το επίπεδό τους. Αυτό μπορεί να γίνει με τη βοήθεια των τεστ αυτόαξιολόγησης στο τέλος κάθε ενότητας ή στο τέλος κάθε μαθήματος. Με ερωτηματολόγια και quiz οι φοιτητές μπορούν να δουν πόσο καλά έχουν μάθει συνολικά κάθε κεφάλαιο.

Ένα λογισμικό μπορεί να παρέχει και άλλες δυνατότητες στους καθηγητές. Για παράδειγμα, μπορεί να υπάρχει μια σελίδα που ο καθηγητής θα μπορεί να προσθέσει υλικό καινούριο ή να τροποποιεί το ήδη υπάρχον βάσει των αναγκών της εποχής ή των δυνατοτήτων της τάξης.

# <span id="page-11-0"></span>ΚΕΦΑΛΑΙΟ 3

#### <span id="page-11-1"></span>Τεχνολογίες της πλατφόρμας

Στη πλατφόρμα της διπλωματικής χρησιμοποιήθηκαν διάφορες τεχνολογίες web. Χρησιμοποιήθηκε η γλώσσα HTML για τη δημιουργία των αντικειμένων και τη δομή της πλατφόρμας. Στη συνέχεια, με τη χρήση της CSS δόθηκε μορφή και χρώμα. Με τη χρήση της JavaScript δόθηκαν λειτουργίες τις οποίες θα αναλύσουμε παρακάτω και, τέλος, με τη χρήστη PHP και AJAX έγινε η επικοινωνία με τη βάση δεδομένων.

# <span id="page-11-2"></span>VM (Virtual Machine)

Ένα VM (Virtual Machine) είναι μια εικονική μηχανή. Ο χρήστης μπαίνοντας σε αυτό το μηχάνημα μπορεί να έχει την ίδια εμπειρία με έναν προσωπικό υπολογιστή. Ένα VM παρέχει ένα απομονωμένο περιβάλλον για τη λειτουργία του δικού του λειτουργικού συστήματος και εφαρμογών ανεξάρτητα από το υποκείμενο σύστημα κεντρικού υπολογιστή. Το λειτουργικό σύστημα του VM αναφέρεται συνήθως ως το λειτουργικό σύστημα επισκέπτη (guest OS) και μπορεί να είναι το ίδιο ή διαφορετικό από το κύριο λειτουργικό σύστημα (host OS) ή τα άλλα VM. Με αυτόν τον τρόπο, ένας μεμονωμένος υπολογιστής μπορεί να φιλοξενήσει πολλά εικονικά μηχανήματα, εκτελώντας διαφορετικά λειτουργικά συστήματα και εφαρμογές, χωρίς να επηρεάζουν το ένα ή το άλλο ή να παρεμβαίνουν μεταξύ τους. Το VM εξακολουθεί να εξαρτάται από τους φυσικούς πόρους του κεντρικού υπολογιστή, αλλά αυτοί οι πόροι χωρίζονται και διανέμονται στα VM και μπορεί να ανατεθούν εκ νέου ανάλογα με τις ανάγκες, καθιστώντας δυνατή την ταυτόχρονη εκτέλεση διαφορετικών περιβαλλόντων, καθώς και την προσαρμογή κυμαινόμενου φόρτου εργασίας. Από τη μεριά του χρήστη το VM λειτουργεί σαν ένας γυμνός υπολογιστής. Στις περισσότερες περιπτώσεις οι χρήστες που συνδέονται σε ένα VM δε γνωρίζουν αν πρόκειται για εικονικό περιβάλλον. Οι εφαρμογές τους μπορεί να διαμορφωθούν και να ενημερωθούν χωρίς να επηρεαστεί ο κεντρικός υπολογιστής ή τα VM. Οι πόροι, όπως η CPU, η RAM και ο χώρος αποθήκευσης εμφανίζονται όπως σε έναν φυσικό υπολογιστή. Ένας υπολογιστής που φιλοξενεί VM απαιτεί εξειδικευμένο λογισμικό που ονομάζεται hypervisor. Ο hypervisor ορίζει τη CPU, τη μνήμη, τον σκληρό δίσκο, το δίκτυο και άλλους πόρους του υπολογιστή, δημιουργώντας μια ομάδα πόρων που μπορεί να εκχωρηθούν στα μεμονωμένα VM σύμφωνα με τις απαιτήσεις τους. Ο hypervisor μπορεί να υποστηρίξει πολλαπλές πλατφόρμες εικονικού υλικού που είναι απομονωμένες μεταξύ τους, επιτρέποντας στα VM να εκτελούν διάφορα λειτουργικά συστήματα, πχ Linux και Windows Server, στον ίδιο φυσικό κεντρικό υπολογιστή. Ο hypervisor διαχειρίζεται τους πόρους και τους εκχωρεί σε VM. Επίσης, προγραμματίζει και προσαρμόζει τον τρόπο διανομής των πόρων με βάση τον τρόπο διαμόρφωσης του hypervisor και των VM και μπορεί να ανακατανείμει τους πόρους καθώς οι απαιτήσεις αλλάζουν. Οι περισσότεροι hypervisors χωρίζονται σε 2 κατηγορίες, στον τύπο 1 και στον τύπου 2.

Ο τύπος 1 είναι ο τύπος supervisor που εκτελείται απευθείας στον φυσικό κεντρικό υπολογιστή και έχει άμεση πρόσβαση στο υλικό του. Οι hypervisors τύπου 1 εκτελούνται συνήθως σε υπολογιστές διακομιστών (server) και θεωρούνται πιο αποτελεσματικοί και με καλύτερη απόδοση από τους supervisors τύπου 2. Είναι κατάλληλοι για εικονικοποίηση (virtualization) διακομιστών (server), επιτραπέζιων υπολογιστών και εφαρμογών. Παραδείγματα hypervisors τύπου 1 είναι το Microsoft Hyper-V και το VMware ESXi.

Ο τύπος 2, μερικές φορές ονομάζεται και hosted hypervisor. Ένας hypervisor τύπου 2 εγκαθίσταται πάνω από το λειτουργικό σύστημα του κεντρικού υπολογιστή, το οποίο διαχειρίζεται τις κλήσεις προς τους πόρους του. Για παράδειγμα, ένας προγραμματιστής μπορεί να χρησιμοποιήσει έναν hypervisor τύπου 2 για να δημιουργήσει ένα συγκεκριμένο περιβάλλον για τη δημιουργία μιας εφαρμογής ή ένας αναλυτής δεδομένων μπορεί να τον χρησιμοποιήσει για να δοκιμάσει μια εφαρμογή σε ένα απομονωμένο περιβάλλον. Παραδείγματα hypervisor τύπου 2 περιλαμβάνουν το VMware Workstation και το Oracle VirtualBox.

Οι περισσότεροι hypervisors δεν απαιτούν υπεριπολογιστές, αλλά ο υπολογιστής που εκτελεί τον hypervisor πρέπει να διαθέτει τους απαραίτητους πόρους για την υποστήριξη των VM, καθώς και τις λειτουργίες του hypervisor και τις λειτουργίες του ίδιου του κεντρικού υπολογιστή, ανεξάρτητα από το πόσο λίγες μπορεί να είναι αυτές.

#### <span id="page-12-0"></span>Η χρήση των VM

Οι οργανισμοί χρησιμοποιούν τακτικά VM στα κέντρα δεδομένων τους για να υποστηρίξουν ένα ευρύ φάσμα περιπτώσεων χρήσης και φόρτου εργασίας. Χρησιμοποιούν VM για διάφορους λόγους. Τα VM βοηθάνε τους επιχειρήσεις να ενοποιήσουν τους servers και να αξιοποιήσουν καλύτερα τους πόρους του υλικού τους. Επειδή ένας μόνο server μπορεί να εκτελεί πολλαπλά VM ταυτόχρονα, οι οργανισμοί μπορούν να χρησιμοποιούν πόρους σε έναν μόνο server πιο αποτελεσματικά, μειώνοντας την ανάγκη κατανομής φόρτου εργασίας σε πολλούς server. Με αυτό τον τρόπο οι επιχειρήσεις εξοικονομούν χρήματα.

Τα VM παρέχουν απομονωμένα περιβάλλοντα καθιστώντας δυνατή την εκτέλεση διαφορετικών τύπων λειτουργικών συστημάτων και εφαρμογών σε έναν μόνο server. Μια επιχείρηση δε χρειάζεται να αγοράσει πολλούς server για την υποστήριξη διαφορετικών περιβαλλόντων.

Οι επιχειρήσεις στρέφονται επίσης στα VM λόγω του επιπλέον επιπέδου ασφάλειας που παρέχουν έναντι πιθανών απειλών. Εάν ένα VM έχει παραβιαστεί, μπορεί να διαγραφεί ή να επαναφερθεί σε ένα πρόσφατο αντίγραφο ασφαλείας ή στιγμιότυπο. Επειδή είναι απομονωμένο από τον κεντρικό υπολογιστή και άλλα VM, η απειλή περιορίζεται σε αυτό το VM.

Τα VM διευκολύνουν τη διαχείριση πολλών περιβαλλόντων που εκτελούν διαφορετικά λειτουργικά συστήματα. Οι φόρτοι εργασίας ενοποιούνται σε λιγότερους διακομιστές και υπάρχουν λιγότερα φυσικά συστήματα για ανάπτυξη και συντήρηση.

Στην παρούσα διπλωματική δόθηκε ένα VM το οποίο ανήκει στον Πανεπιστήμιο Πειραιώς. Τρέχει το λειτουργικό Linux και συγκεκριμένα τη διανομή (distribution) των Ubuntu. Το τι είναι Linux και distribution το αναλύουμε παρακάτω.

#### <span id="page-12-1"></span>Linux

Το Linux είναι ένα λειτουργικό σύστημα ανοιχτού κώδικα (OS). Ένα λειτουργικό σύστημα είναι το λογισμικό που διαχειρίζεται απευθείας το υλικό και τους πόρους ενός συστήματος, όπως η CPU, η RAM και η αποθήκευση. Το λειτουργικό σύστημα βρίσκεται μεταξύ εφαρμογών και υλικού και κάνει τις συνδέσεις μεταξύ όλου του λογισμικού σας και των φυσικών πόρων που κάνουν τις εργασίες. Το

λειτουργικό σύστημα Linux μπορεί να τρέξει παντού. Από κινητές συσκευές - smartphones μέχρι αυτοκίνητα και οικιακές συσκευές, οικιακούς επιτραπέζιους υπολογιστές έως εταιρικούς servers. Το Linux υπάρχει από τα μέσα της δεκαετίας του 1990 και μέχρι τότε έχει κατακτήσει χρήστες από όλο τον κόσμο. Το Linux είναι στην πραγματικότητα παντού. Είναι στα τηλέφωνά μας, στους θερμοστάτες μας, στα αυτοκίνητά μας, στα ψυγεία, και στις τηλεοράσεις. Τρέχει επίσης το μεγαλύτερο μέρος του Διαδικτύου, σε όλους τους κορυφαίους υπερυπολογιστές στον κόσμο και τα χρηματιστήρια. Το Linux είναι ένα από τα πιο αξιόπιστα, ασφαλή διαθέσιμα λειτουργικά συστήματα. Όπως τα Windows, το iOS και το Mac OS, το Linux είναι ένα λειτουργικό σύστημα. Μάλιστα, μια από τις πιο δημοφιλείς πλατφόρμες στον πλανήτη, το Android, αναπτύχθηκε στο λειτουργικό σύστημα Linux.

#### <span id="page-13-0"></span>Λειτουργία του Linux

Ας χρησιμοποιήσουμε ως παράδειγμα έναν κινητήρα ενός αυτοκινήτου. 'Ένας κινητήρας είναι λειτουργικός από μόνος του, όμως το αυτοκίνητο γίνεται λειτουργικό αν συνδέσουμε ένα κιβώτιο ταχυτήτων, άξονες και τροχούς. Χωρίς τον κινητήρα να δουλεύει σωστά δε μπορεί να λειτουργήσει το υπόλοιπο αυτοκίνητο. Το Linux έχει σχεδιαστεί και είναι παρόμοιο με το UNIX. Έχει εξελιχθεί και τρέχει σε μεγάλη ποικιλία συσκευών, όπως για παράδειγμα σε κινητές συσκευές. Κάθε λειτουργικό σύστημα που βασίζεται σε Linux περιλαμβάνει τον πυρήνα του Linux ο οποίος διαχειρίζεται τους πόρους του συστήματος και ένα σύνολο πακέτων του λογισμικού που αποτελούν το υπόλοιπο λειτουργικό σύστημα.

Το Linux είναι ένα δωρεάν λειτουργικό σύστημα ανοιχτού κώδικα, το οποίο κυκλοφορεί με την άδεια GNU General Public License (GPL). Επειδή είναι ανοιχτού κώδικα υπάρχουν πολλοί συνδυασμοί και το λογισμικό μπορεί να διαφέρει μεταξύ των διάφορων διανομών Linux. Οποιοσδήποτε μπορεί να εκτελέσει, να δημιουργήσει, να τροποποιήσει και να αντιγράψει τον πηγαίο κώδικα ή ακόμα και να πουλήσει αντίγραφα του τροποποιημένου κώδικά του. Το Linux έχει γίνει το μεγαλύτερο project λογισμικού ανοιχτού κώδικα στον κόσμο, στο οποίο συνεισφέρουν προγραμματιστές από όλο τον κόσμο.

Το λειτουργικό σύστημα Linux περιλαμβάνει πολλά διαφορετικά κομμάτια:

Bootloader – Είναι το λογισμικό που διαχειρίζεται τη διαδικασία εκκίνησης του υπολογιστή. Στους περισσότερους χρήστες, είναι μια οθόνη στην εκκίνηση που εξαφανίζεται όταν ξεκινάει το λειτουργικό σύστημα.

kernel – Kernel ή πυρήνας είναι το ένα κομμάτι του συνόλου που ονομάζεται και «Linux». Ο kernel είναι ο πυρήνας του συστήματος και διαχειρίζεται την CPU, τη μνήμη και τις περιφερειακές συσκευές. Ο πυρήνας είναι το χαμηλότερο επίπεδο του λειτουργικού συστήματος.

System Init – Είναι ένα υποσύστημα που εκκινεί το σύστημα του χρήστη, το οποίο είναι ενσωματωμένο με τον έλεγχο των daemons. Ένα από τα πιο ευρέως χρησιμοποιούμενα συστήματα init είναι το systemd, το οποίο είναι επίσης ένα από τα πιο αμφιλεγόμενα. Είναι το αρχικό σύστημα που διαχειρίζεται τη διαδικασία εκκίνησης, μόλις δοθεί η αρχική εκκίνηση από τον bootloader (GRUB ή GRand Unified Bootloader).

Daemons – Πρόκειται για υπηρεσίες παρασκηνίου (εκτύπωση, ήχος, προγραμματισμός κ.λπ.) που ξεκινούν κατά την εκκίνηση ή αφού συνδεθεί ο χρήστης στην επιφάνεια εργασίας.

Graphical Server – Αυτό είναι το υποσύστημα που εμφανίζει τα γραφικά στην οθόνη του χρήστη. Συνήθως αναφέρεται ως διακομιστής X ή απλώς X.

Desktop environment – To desktop environment είναι το κομμάτι με το οποίο αλληλοεπιδρούν οι χρήστες. Υπάρχουν πολλά περιβάλλοντα επιφάνειας εργασίας ανάλογα τις ανάγκες του κάθε χρήστη (GNOME, Cinnamon, Mate, Pantheon, Enlightenment, KDE, Xfce, κ.λπ.). Κάθε περιβάλλον επιφάνειας

εργασίας περιλαμβάνει ενσωματωμένες εφαρμογές (όπως διαχειριστές αρχείων, εργαλεία διαμόρφωσης, προγράμματα περιήγησης ιστού και παιχνίδια).

Εφαρμογές – Τα περιβάλλοντα επιφάνειας εργασίας δεν προσφέρουν την πλήρη σειρά εφαρμογών. Ακριβώς όπως τα Windows και το macOS, το Linux προσφέρει χιλιάδες τίτλους λογισμικού υψηλής ποιότητας που μπορεί εύκολα να βρεθούν και να εγκατασταθούν. Οι περισσότερες σύγχρονες διανομές Linux (περισσότερα για αυτό παρακάτω) περιλαμβάνουν εργαλεία παρόμοια με το App Store που συγκεντρώνουν και απλοποιούν την εγκατάσταση εφαρμογών. Για παράδειγμα, το Ubuntu Linux διαθέτει το Κέντρο Λογισμικού Ubuntu (μια μετονομασία του Λογισμικού GNOME) που μας επιτρέπει να κάνουμε γρήγορη αναζήτηση ανάμεσα στις χιλιάδες εφαρμογές και να τις εγκαταστήσουμε από μια κεντρική τοποθεσία.

#### <span id="page-14-0"></span>Command line

To command line προσφέρει την απευθείας πρόσβαση σε έναν υπολογιστή. Είναι το σημείο όπου μπορεί να ζητηθεί από το λογισμικό να εκτελέσει ενέργειες που απλά δεν μπορούν να γίνουν με click. Η γραμμή εντολών είναι διαθέσιμη σε πολλά λειτουργικά συστήματα. Συνήθως σχετίζεται με τα Linux επειδή τόσο το λογισμικό ανοιχτού κώδικα όσο και η γραμμή εντολών παρέχει στον χρήστη απεριόριστη πρόσβαση στον υπολογιστή. Στην παρούσα διπλωματική έγινε αναβάθμιση του distribution που έτρεχε το VM στο πιο σύγχρονο και πιο ασφαλές. Αυτή τη στιγμή το VM τρέχει τη Version Ubuntu 18.04.5 LTS. Η αναβάθμιση έγινε μέσω του VΜ χρησιμοποιώντας την εντολή sudo apt-get upgrade.

#### <span id="page-14-1"></span>**FTP**

FTP File Transfer Protocol ή αλλιώς Πρωτόκολλο Μεταφοράς Αρχείων είναι μια μέθοδος μεταφοράς αρχείων μεταξύ υπολογιστών. Χρησιμοποιείται για την επικοινωνία και τη μεταφορά μεταξύ υπολογιστών μέσω δικτύου TCP/IP. Η σύνδεση FTP χρειάζεται δύο μέρη για τη δημιουργία και την επικοινωνία στο δίκτυο. Για να γίνει αυτό, οι χρήστες πρέπει να έχουν άδεια ώστε να παρέχουν τα κατάλληλα διαπιστευτήρια στον διακομιστή FTP. Ορισμένοι δημόσιοι διακομιστές FTP δεν απαιτούν διαπιστευτήρια για πρόσβαση στα αρχεία τους. Στο VM της διπλωματικής για λόγους ασφαλείας απαιτείται κωδικός πρόσβασης για την ανάγνωση και μεταφορά αρχείων. Υπάρχουν δύο διακριτά κανάλια επικοινωνίας κατά τη δημιουργία μιας σύνδεσης FTP. Το πρώτο ονομάζεται κανάλι εντολών όπου ξεκινά την εντολή και την απάντηση. Το άλλο ονομάζεται κανάλι δεδομένων, όπου γίνεται η μεταφορά των δεδομένων. Για τη λήψη ή τη μεταφορά ενός αρχείου, ένας εξουσιοδοτημένος χρήστης θα χρησιμοποιήσει το πρωτόκολλο για να κάνει αλλαγές στον διακομιστή. Σε αντάλλαγμα, ο διακομιστής θα παραχωρήσει πρόσβαση.

#### <span id="page-14-2"></span>Η χρήση του FTP

Υπάρχουν τρεις τρόποι για το πώς να δημιουργηθεί μια σύνδεση FTP. Μια πολύ απλή μέθοδος είναι η χρήση ενός FTP σαν τη γραμμή εντολών. Όπως η χρήση της γραμμής εντολών για Windows ή του τερματικού σε Mac/Linux. Οι προγραμματιστές το χρησιμοποιούν για τη μεταφορά αρχείων.

Ένας χρήστης μπορεί επίσης να χρησιμοποιήσει ένα πρόγραμμα περιήγησης web browser για να επικοινωνήσει με τον διακομιστή FTP. Ένα πρόγραμμα περιήγησης είναι πιο βολικό όταν οι χρήστες θέλουν να έχουν πρόσβαση σε μεγάλους καταλόγους και πλήθος αρχείων στο server. Ωστόσο, είναι λιγότερο αξιόπιστο και πιο αργό από τη χρήση ενός αποκλειστικού προγράμματος για επικοινωνία FTP.

Σήμερα, η πιο κοινή λύση για τη χρήση FTP, ειδικά για προγραμματιστές, είναι η χρήση ενός προγράμματος-client FTP. Ένας client FTP παρέχει περισσότερη ελευθερία σε σύγκριση με τη γραμμή εντολών και το πρόγραμμα περιήγησης web. Είναι επίσης πιο εύκολο στη διαχείριση και πιο ισχυρό σε σύγκριση με τις άλλες μεθόδους.

Στην παρούσα διπλωματική χρησιμοποιήθηκε η FTP επικοινωνία για να γίνει η μεταφορά των αρχείων της εφαρμογής από τον προσωπικό υπολογιστή στο VM του πανεπιστημίου. Εγκαταστάθηκε FTP επικοινωνία και μέσω ενός προγράμματος (FILEZILLΑ) από τον προσωπικό υπολογιστή γίνεται η μεταφορά των αρχείων στο φάκελο του VM που περιέχει τα αρχεία της εφαρμογής.

#### <span id="page-15-0"></span>Apache web server

Ο Apache είναι το πιο ευρέως χρησιμοποιούμενο λογισμικό διακομιστή ιστού και τρέχει στο 67% όλων των ιστοσελίδων στον κόσμο. Αναπτύχθηκε και συντηρείται από το Apache Software Foundation. Επιπλέον, το Apache είναι λογισμικό ανοιχτού κώδικα και διατίθεται δωρεάν, είναι γρήγορο, αξιόπιστο και ασφαλές. Το Apache μπορεί να προσαρμοστεί σε μεγάλο βαθμό για να καλύψει τις ανάγκες πολλών διαφορετικών περιβαλλόντων χρησιμοποιώντας τις κατάλληλες επεκτάσεις. Οι περισσότεροι πάροχοι που φιλοξενούν το WordPress χρησιμοποιούν το Apache ως λογισμικό διακομιστή ιστού. Ωστόσο, το WordPress μπορεί να τρέξει και σε άλλο λογισμικό διακομιστή ιστού (web server).

#### <span id="page-15-1"></span>Διακομιστής ιστού (web server)

Ο διακομιστής ιστού είναι λογισμικό που εκτελείται από τον πάροχο της ιστοσελίδας. Αυτό υλοποιείται έτσι ώστε οι επισκέπτες να μπορούν να δουν τις ιστοσελίδες στον ιστότοπο. Ο web server είναι υπεύθυνος να κατευθύνει το αίτημα του χρήστη στη σελίδα που ψάχνει. Συνοπτικά, ένας διακομιστής ιστού όπως ο Apache εκτελεί πολλές εργασίες. Λαμβάνει το αίτημά του χρήστη για πρόσβαση σε μια ιστοσελίδα. Εκτελεί μερικούς ελέγχους ασφαλείας στο αίτημά του HTTP και το μεταφέρει στην ιστοσελίδα. Επιπλέον, μπορεί να ζητάει από τον διακομιστή να εκτελέσει επιπλέον λειτουργίες κατά τη δημιουργία του εγγράφου που εξυπηρετεί. Στη συνέχεια του εμφανίζει το έγγραφο που ζητάει.

#### <span id="page-15-2"></span>HTML

HTML είναι τα ακρώνυμα Hyper Text Markup Language και χρησιμοποιείται για τη δημιουργία ιστοσελίδων και εφαρμογών Ιστού. Είναι μια τυπική γλώσσα για τη δημιουργία ιστοσελίδων. Επιτρέπει τη δημιουργία και τη δομή ενοτήτων, παραγράφων και συνδέσμων χρησιμοποιώντας στοιχεία HTML. Η γλώσσα χρησιμοποιείται για τη δημιουργία ιστοσελίδων. Αξίζει επίσης να σημειωθεί ότι η HTML δεν θεωρείται γλώσσα προγραμματισμού καθώς δεν μπορεί να δημιουργήσει δυναμική λειτουργικότητα. Το World Wide Web Consortium (W3C) διατηρεί και αναπτύσσει τις προδιαγραφές της HTML, παράλληλα με τις ενημερώσεις. Ο μέσος ιστότοπος περιλαμβάνει πολλές διαφορετικές σελίδες HTML, για παράδειγμα, μια αρχική σελίδα, μια σελίδα πληροφοριών και μια σελίδα επικοινωνίας. Όλα αυτά είναι ξεχωριστά αρχεία HTML το καθένα. Τα έγγραφα της HTML είναι αρχεία που τελειώνουν με επέκταση

.html ή .htm. Ένα πρόγραμμα περιήγησης ιστού διαβάζει το αρχείο HTML και αποδίδει το περιεχόμενό του έτσι ώστε οι χρήστες του να μπορούν να το διαβάσουν. Όλες οι σελίδες HTML έχουν μια σειρά στοιχείων HTML, οι οποίες αποτελούνται από ένα σύνολο ετικετών (tags) και χαρακτηριστικών (attributes). Τα στοιχεία HTML είναι τα δομικά στοιχεία μιας ιστοσελίδας. Μια ετικέτα λέει στο πρόγραμμα περιήγησης ιστού πού αρχίζει και πού τελειώνει ένα στοιχείο, ενώ ένα χαρακτηριστικό περιγράφει τα χαρακτηριστικά ενός στοιχείου.

Η HTML 1.0 κυκλοφόρησε το 1993 με σκοπό την κοινή χρήση πληροφοριών που είναι ευανάγνωστες και προσβάσιμες μέσω προγραμμάτων περιήγησης Ιστού. Αλλά πολλοί από τους προγραμματιστές δεν συμμετείχαν στη δημιουργία ιστοσελίδων. Έτσι και η γλώσσα δεν μεγάλωνε. Στη συνέχεια αναπτύχθηκε η HTML 2.0, που δημοσιεύτηκε το 1995, η οποία περιέχει όλα τα χαρακτηριστικά της HTML 1.0 μαζί με μερικά πρόσθετα χαρακτηριστικά, τα οποία έκαναν τη γλώσσα να παραμείνει ως μια τυπική γλώσσα σήμανσης για το σχεδιασμό και τη δημιουργία ιστοσελίδων μέχρι τον Ιανουάριο του 1997.

Μετά έρχεται η HTML 3.0, όπου ο Dave Raggett εισήγαγε ένα νέο τύπο ως προσχέδιο για την HTML. Περιλάμβανε βελτιωμένα νέα χαρακτηριστικά του HTML, δίνοντας πιο ισχυρά χαρακτηριστικά στους προγραμματιστές στο σχεδιασμό ιστοσελίδων. Αλλά αυτά τα ισχυρά χαρακτηριστικά του νέου HTML επιβράδυναν το πρόγραμμα περιήγησης. Τέλος ήρθε η HTML 4.01, η οποία χρησιμοποιήθηκε ευρέως και ήταν μια επιτυχημένη έκδοση της HTML πριν από την HTML 5.0, η οποία αυτή τη στιγμή κυκλοφορεί και χρησιμοποιείται παγκοσμίως. Η HTML 5, η οποία δημοσιεύτηκε το έτος 2012 είναι μια εκτεταμένη έκδοση της HTML 4.01.

#### <span id="page-16-0"></span>CSS

Όπως έχουμε αναφέρει προηγουμένως, η CSS είναι μια γλώσσα για τον καθορισμό του τρόπου παρουσίασης των ιστοσελίδων στους χρήστες. Τα ακρώνυμα είναι Cascading Style Sheet language. Καθορίζει το στυλ του εγγράφου. Οι διατάξεις σελίδας, τα χρώματα και οι γραμματοσειρές καθορίζονται όλα με τη σύνταξη CSS, πράγμα που σημαίνει ότι η CSS είναι μια σημαντική γλώσσα για τη δημιουργία όμορφων ιστοσελίδων. Η CSS μπορεί να χρησιμοποιηθεί για τη μετατροπή του στυλ του κειμένου. Για παράδειγμα, για την αλλαγή του χρώματος και του μεγέθους των επικεφαλίδων και των συνδέσμων. Μπορεί να χρησιμοποιηθεί επίσης για τη διάταξη του κειμένου και για πολύπλοκα εφέ όπως κινούμενα σχέδια.

Η CSS είναι μια γλώσσα που βασίζεται σε κανόνες. Η αρχή της γλώσσας CSS ξεκινά το 1994. Ο Håkon Wium Lie εργάζεται στο CERN την πηγή του διαδικτύου όπου και ο ιστός αρχίζει να χρησιμοποιείται ως πλατφόρμα για ηλεκτρονικές εκδόσεις. Ωστόσο, ένα κρίσιμο μέρος λείπει. Δεν υπάρχει τρόπος να διαμορφωθούν τα έγγραφα. Για παράδειγμα, δεν υπάρχει τρόπος να περιγράφει ένα έγγραφο σε μια διάταξη που να μοιάζει με εφημερίδα σε μια ιστοσελίδα. Έχοντας εργαστεί σε παρουσιάσεις εφημερίδων στο MIT Media Laboratory, ο Håkon είδε ότι έλειπε η ανάγκη για δημιουργία και σχεδίαση των ιστοσελίδων. Ο σχεδιασμός σε προγράμματα περιήγησης δεν ήταν μια εντελώς νέα ιδέα. Ο διαχωρισμός της δομής του εγγράφου από τη διάταξη του εγγράφου ήταν ένας στόχος της HTML από την έναρξή της το 1990. Ο Tim Berners-Lee έγραψε το πρόγραμμα περιήγησης/επεξεργαστή του NeXT με τέτοιο τρόπο ώστε να μπορεί να καθορίσει το στυλ με ένα απλό φύλλο. Ωστόσο, δεν δημοσίευσε τη σύνταξη για τα φύλλα αυτά, θεωρώντας ότι είναι θέμα κάθε προγράμματος περιήγησης να αποφασίσει πώς θα εμφανίσει καλύτερα τις σελίδες στους χρήστες του.

Εν τω μεταξύ, οι συγγραφείς ιστοσελίδων παραπονέθηκαν ότι δεν είχαν αρκετές δυνατότητες στο να επηρεάσουν την εμφάνιση των σελίδων τους. Μία από τις πρώτες ερωτήσεις από έναν νέο

προγραμματιστή στον Ιστό ήταν το πώς να αλλάξει τις γραμματοσειρές και τα χρώματα των στοιχείων του. Εκείνη την εποχή, η HTML δεν παρείχε αυτή τη λειτουργία. Στις 13 Οκτωβρίου 1994, ο Marc Andreessen ανακοίνωσε στο www-talk ότι η πρώτη έκδοση beta του Mozilla, η οποία αργότερα μετατράπηκε σε Netscape Navigator, ήταν διαθέσιμη για δοκιμή. Tο νέο πρόγραμμα περιήγησης υποστήριζε νέες ετικέτες και επρόκειτο να ακολουθήσουν περισσότερες σύντομα. Μεταξύ των ανθρώπων που ανταποκρίθηκαν στο πρώτο προσχέδιο του CSS ήταν ο Bert Bos. Εκείνη την εποχή, κατασκεύαζε το Argo, ένα πρόγραμμα περιήγησης υψηλής προσαρμογής με φύλλα και αποφάσισε να συνεργαστεί με τον Håkon. Οι δύο προτάσεις φαίνονται διαφορετικές από το σημερινό CSS.

Ένα από τα χαρακτηριστικά του Argo ήταν ότι είχε αρκετά γενική σύνταξη ώστε να εφαρμόζεται και σε άλλες γλώσσες σήμανσης εκτός από την HTML. Το Argo είχε επίσης άλλα προηγμένα χαρακτηριστικά που δεν μπήκαν στο CSS1. Τα Cascading Style Sheets δεν ήταν η μόνη προτεινόμενη γλώσσα στυλ εκείνη την εποχή. Υπήρχε η γλώσσα του Pei Wei από το πρόγραμμα περιήγησης Viola και περίπου 10 άλλες προτάσεις για γλώσσες φύλλου στυλ στάλθηκαν στις λίστες αλληλογραφίας www-talk και www-html. Στη συνέχεια, υπήρχε το DSSSL, μια πολύπλοκη γλώσσα στυλ και μετασχηματισμού υπό ανάπτυξη στο ISO για την εκτύπωση εγγράφων SGML. Το DSSSL θα μπορούσε ενδεχομένως να εφαρμοστεί και σε HTML. Όμως, το CSS είχε ένα χαρακτηριστικό που το ξεχώριζε από όλα τα άλλα. Στον Ιστό, το στυλ ενός εγγράφου δεν μπορούσε να σχεδιαστεί από μόνο του ούτε από τον προγραμματιστή ούτε από τον αναγνώστη, αλλά οι απαιτήσεις τους έπρεπε να συνδυαστούν κατά κάποιο τρόπο. Πιο συγκεκριμένα όχι μόνο τις επιθυμίες του αναγνώστη και του συγγραφέα, αλλά και τις δυνατότητες της συσκευής προβολής και του προγράμματος περιήγησης.

Όπως είχε προγραμματιστεί, η αρχική πρόταση CSS παρουσιάστηκε στη διάσκεψη Web στο Σικάγο τον Νοέμβριο του 1994. Η παρουσίαση προκάλεσε πολλές συζητήσεις. Πρώτον, η έννοια της ισορροπίας μεταξύ των προτιμήσεων του συγγραφέα και του χρήστη ήταν κάτι καινούριο. Δεύτερον, το CSS θεωρήθηκε από ορισμένους ως πολύ απλό για την εργασία για την οποία σχεδιάστηκε. Υποστήριξαν ότι για το στυλ των εγγράφων χρειαζόταν η δύναμη μιας πλήρους γλώσσας προγραμματισμού. Το CSS πήγε στην ακριβώς αντίθετη κατεύθυνση, επισημαίνοντας ότι ήταν μια απλή μορφή γλώσσας.

Στο επόμενο συνέδριο του WWW τον Απρίλιο του 1995, το CSS παρουσιάστηκε ξανά. Τόσο ο Bert όσο και ο Håkon παρευρέθηκαν και αυτή τη φορά, μπορούσαν να δείξουν τις υλοποιήσεις τους. Ο Bert παρουσίασε την υποστήριξη για φύλλα στυλ στο Argo και ο Håkon έδειξε μια έκδοση του προγράμματος περιήγησης Arena που είχε τροποποιηθεί για να υποστηρίζει CSS. Το Arena είχε γραφτεί από τον Dave Raggett ως βάση δοκιμής για νέες ιδέες, και ένα από αυτά ήταν τα style sheets. Αυτό που ξεκίνησε ως τεχνικές παρουσιάσεις κατέληξε σε πολιτικές συζητήσεις σχετικά με την ισορροπία συγγραφέααναγνώστη. Οι εκπρόσωποι από την πλευρά του συγγραφέα υποστήριξαν ότι ο συγγραφέας έπρεπε τελικά να είναι υπεύθυνος για να αποφασίσει πώς θα παρουσιαστούν τα έγγραφα.

Το 1995, η Κοινοπραξία του Παγκόσμιου Ιστού (W3C) τέθηκε επίσης σε λειτουργία. Πολλές εταιρείες και οργανισμοί ενσωματώθηκαν στην Κοινοπραξία. Τα εργαστήρια για διάφορα θέματα διαπιστώθηκε ότι ήταν ένας επιτυχημένος τρόπος για τα μέλη και το προσωπικό του W3C να συναντηθούν και να συζητήσουν τη μελλοντική τεχνική ανάπτυξη. Αποφασίστηκε λοιπόν να οργανωθεί άλλο ένα εργαστήριο, αυτή τη φορά με θέμα τα φύλλα στυλ. Το τεχνικό προσωπικό του W3C που εργαζόταν σε φύλλα στυλ (συγκεκριμένα οι Håkon και Bert) βρισκόντουσαν τότε στη Νότια Γαλλία, όπου το W3C είχε δημιουργήσει την ευρωπαϊκή του τοποθεσία. Το εργαστήριο ήταν επίσης ένα πείραμα για να καταλάβουν αν ήταν δυνατό για το W3C να διοργανώσει εκδηλώσεις εκτός των Η.Π.Α. Πράγματι, αυτό αποδείχθηκε δυνατό και το εργαστήριο ήταν ένα ορόσημο για τη διασφάλιση των φύλλων στυλ που τους αρμόζει στον Ιστό. Μεταξύ των συμμετεχόντων ήταν ο Thomas Reardon της Microsoft, ο οποίος υποσχέθηκε υποστήριξη για CSS στις επερχόμενες εκδόσεις του Internet Explorer.

Στα τέλη του 1995, το W3C δημιούργησε την Επιτροπή Αναθεώρησης HTML (HTML ERB) για να επικυρώσει τις προδιαγραφές της HTML. Επειδή τα φύλλα στυλ των ιστοσελίδων ήταν μέσα στο επίκεντρο του ενδιαφέροντος των μελών της νέας ομάδας, χρησιμοποιήθηκαν ο αντικείμενο των εργασιών τους οι προδιαγραφές της γλώσσας σήμανσης CSS. Τέλος Microsoft πρόσθεσε την υποστήριξη της CSS στο πρόγραμμα περιήγησής της. Τον Φεβρουάριο του 1997, η CSS απέκτησε τη δική της ομάδα εργασίας μέσα στο W3C όπου η νέα ομάδα ξεκίνησε να εργάζεται πάνω στα χαρακτηριστικά που έλειπαν από το CSS1.

Στην παρούσα διπλωματική χρησιμοποιήσαμε τη γλώσσα σήμανσης CSS για να σχεδιάσουμε τα στοιχεία της ιστοσελίδας βάση των σχεδίων που έγιναν στο χαρτί και στη συνέχεια στο πρόγραμμα σχεδιασμού mockup αρχείων.

#### <span id="page-18-0"></span>JavaScript

Η JavaScript είναι μια ελαφριά γλώσσα προγραμματισμού που χρησιμοποιούν συνήθως οι προγραμματιστές ιστοσελίδων για να δημιουργούν πιο δυναμικές αλληλεπιδράσεις. H JavaScript τρέχει πάνω στον περιηγητή. Οι προγραμματιστές μπορούν να δημιουργήσουν εφαρμογές και παιχνίδια με τη JavaScript. Γενικά χρησιμοποιούμε τη JavaScript (JS) μαζί με HTML και CSS. Ωστόσο, η JavaScript εξακολουθεί να διατηρεί την αλληλεπίδραση με τον χρήστη, κάτι που η CSS δεν μπορεί να κάνει από μόνη της. Οι υλοποιήσεις της JavaScript στον ιστό, στις εφαρμογές για κινητά και στην ανάπτυξη παιχνιδιών κάνουν τη γλώσσα αρκετά ενδιαφέρουσα ως προς να τη μάθει κάποιος. Με τη χρήση της JS έγιναν στη διπλωματική οι λειτουργίες όπως ο editor και άλλα πολλά.

Η JavaScript δημιουργήθηκε στο Netscape Communications από τον Brendan Eich το 1995. Η Netscape και η Eich σχεδίασαν την JavaScript ως γλώσσα δέσμης ενεργειών για χρήση με το εμβληματικό πρόγραμμα περιήγησης ιστού της εταιρείας, το Netscape Navigator. Αρχικά γνωστό ως LiveScript, το Netscape άλλαξε το όνομα σε JavaScript για να μπορέσει να το τοποθετήσει ως συνοδευτικό για τη γλώσσα Java, προϊόν του συνεργάτη τους, Sun Microsystems. Εκτός από κάποιες επιφανειακές συντακτικές ομοιότητες, όμως, η JavaScript δεν σχετίζεται σε καμία περίπτωση με τη γλώσσα προγραμματισμού Java.

Μετά την κυκλοφορία του, όλο και περισσότερα προγράμματα περιήγησης άρχισαν να προσθέτουν υποστήριξη JavaScript. Ωστόσο, για μεγάλο μέρος της ιστορίας της η JavaScript δεν θεωρήθηκε ως μια σοβαρή γλώσσα προγραμματισμού. Οι πρώτες εκδόσεις της είχανε αξιοσημείωτα προβλήματα απόδοσης και ασφάλειας, αλλά οι προγραμματιστές δεν είχαν εναλλακτικές λύσεις. Αν ήθελαν να εκτελούν προγράμματα στο πρόγραμμα περιήγησης, έπρεπε να χρησιμοποιήσουν JavaScript.

Το 2008, η δημιουργία του Chrome V8 ανοιχτού κώδικα της Google, μιας μηχανής JavaScript υψηλής απόδοσης, έδωσε μια κρίσιμη καμπή για τη γλώσσα JavaScript. Ο επακόλουθος πολλαπλασιασμός των γρήγορων μηχανών JavaScript έδωσε τη δυνατότητα στους προγραμματιστές να δημιουργήσουν εξελιγμένες εφαρμογές που βασίζονται σε προγράμματα περιήγησης με απόδοση που ανταγωνίζεται τις εφαρμογές για επιτραπέζιους υπολογιστές και για κινητές συσκευές.

Αμέσως μετά, ο Ryan Dahl κυκλοφόρησε ένα περιβάλλον ανοιχτού κώδικα, πολλαπλών πλατφορμών που ονομάζεται Node.js. Παρείχε έναν τρόπο εκτέλεσης κώδικα JavaScript εκτός προγράμματος περιήγησης. Απελευθέρωσε το JavaScript από τα όρια του προγράμματος περιήγησης και οδήγησε απευθείας στην τρέχουσα δημοτικότητα του JavaScript. Σήμερα, μπορεί κάποιος να χρησιμοποιήσει JavaScript για να γράψει όλα τα είδη εφαρμογών, συμπεριλαμβανομένων των εφαρμογών προγράμματος περιήγησης, διακομιστή, κινητών και επιτραπέζιων υπολογιστών. Οι περισσότερες μεγάλες διαδικτυακές εταιρείες

σήμερα, συμπεριλαμβανομένων των Facebook, Twitter, Netflix και Google, χρησιμοποιούν JavaScript στα προϊόντα τους.

Η JavaScript έχει διανύσει πολύ δρόμο από την αρχική της εφαρμογή παρόλο που χρειάστηκαν μόλις 10 ημέρες για να γραφτεί. Το πρότυπο JavaScript, που προτάθηκε για πρώτη φορά ως ECMAScript 1 το 1997, βρίσκεται, στα τέλη του 2018, στην 9η επανάληψη του (ES 2018). Οι διαφορές μεταξύ των προδιαγραφών που περιγράφονται στο ECMAScript 1 και στο ES 2018 είναι τεράστιες και φαίνεται να περιγράφουν διαφορετικές γλώσσες. Στα χρόνια που μεσολάβησαν, η JavaScript έχει υποστεί τεράστιες αλλαγές. Δεν συμφωνούσαν όλοι με κάθε αλλαγή, αλλά, μαζί, έκαναν την JavaScript μια πιο ισχυρή, ασφαλή και εκφραστική γλώσσα.

Η σημερινή κοινότητα JavaScript είναι αναμφισβήτητα η πιο ενεργή κοινότητα στον προγραμματισμό. Κάθε εβδομάδα σχεδόν εμφανίζονται κυκλοφορίες νέων εργαλείων, πλαισίων και βιβλιοθηκών. Υπάρχουν διαθέσιμοι προ-επεξεργαστές και μεταφραστές όλων των ειδών, που κυμαίνονται από προγράμματα που μεταφράζουν σύγχρονα κομμάτια JavaScript, ώστε να μπορούν να τα εκτελούν παλαιότερες μηχανές JavaScript, έως τη μεταγλώττιση εντελώς νέων γλωσσών. Το ίδιο το πρότυπο JavaScript είναι ένα έγγραφο που εξελίσσεται συνεχώς, με βελτιώσεις που εισάγονται με γρήγορους ρυθμούς. Οι μηχανές JavaScript ενσωματώνουν τις αλλαγές σχεδόν το ίδιο γρήγορα. Νέα λειτουργικά συστήματα υπό ανάπτυξη όπως για παράδειγμα το Fuchsia της Google, προσθέτουν υποστήριξη για την ανάπτυξη εγγενών εφαρμογών σε JavaScript. Όλα αυτά σημαίνουν ότι η JavaScript έχει ένα συναρπαστικό μέλλον.

#### <span id="page-19-0"></span>**JQuery**

Το jQuery είναι μια γρήγορη, μικρή και πλούσια σε δυνατότητες βιβλιοθήκη JavaScript. Ο κύριος σκοπός του jQuery είναι να παρέχει έναν εύκολο τρόπο χρήσης JavaScript στον ιστότοπο για να τον κάνει πιο διαδραστικό και ελκυστικό. Είναι cross-platform και υποστηρίζει διαφορετικούς τύπους προγραμμάτων περιήγησης. Αναφέρεται επίσης ως «γράψτε λιγότερα κάντε περισσότερα» επειδή απαιτούνται κοινές εργασίες που έχουν πολλές γραμμές κώδικα JavaScript για να ολοκληρωθούν και τις συνδέει σε μεθόδους που μπορούν να καλούνται με μία γραμμή κώδικα όποτε χρειάζεται. Στην εργασία έχουμε φορτώσει τη βιβλιοθήκη JQuery.

#### <span id="page-19-1"></span>AJAX

Το Ajax (AJAX) ή αλλιώς Asynchronous JavaSript and XML είναι ένα σύνολο τεχνικών ανάπτυξης ιστοσελίδας που χρησιμοποιεί τεχνολογίες στην πλευρά του πελάτη για τη δημιουργία ασύγχρονων εφαρμογών. Με το AJAX η μία διαδικτυακή εφαρμογή μπορεί να λάβει πληροφορία από το server ασύγχρονα, χωρίς να επηρεάζει και να παρεμβαίνει στην εμφάνιση της υπάρχουσας ιστοσελίδας. Το Ajax επιτρέπει στις ιστοσελίδες και, κατ' επέκταση, στις εφαρμογές Ιστού, να αλλάζουν περιεχόμενο δυναμικά χωρίς την ανάγκη επαναφόρτωσης ολόκληρης της σελίδας. To AJAX δεν είναι κάποια τεχνολογία αλλά μια έννοια προγραμματισμού. Στη διπλωματική χρησιμοποιήσαμε AJAX requests για την καταχώρηση του κώδικα μας στη βάση δεδομένων . Επιπλέον χρησιμοποιούμε AJAX για να πάρουμε δεδομένα από τη βάση.

#### <span id="page-20-0"></span>PHP

Η PHP είναι μια γλώσσα προγραμματισμού ανοιχτού κώδικα, από την πλευρά του διακομιστή (server) και μπορεί να χρησιμοποιηθεί για τη δημιουργία ιστοσελίδων και διαδικτυακών εφαρμογών. Είναι μια ευρέως χρησιμοποιούμενη γλώσσα γενικής χρήσης που μπορεί να ενσωματωθεί με την HTML. Πάραυτα, είναι μια γλώσσα σε παρακμή με τόσες πολλές επιλογές τώρα διαθέσιμες. Σύμφωνα με την PYPL (Popularity of Programming Language), η PHP κατατάσσεται ως η έκτη πιο δημοφιλής γλώσσα κωδικοποίησης στον κόσμο. Χρησιμοποιείται από πάρα πολύ γνωστές ιστοσελίδες και οργανισμούς όπως το Facebook,Wikipedia,Wordpress και Slack. Στη διπλωματική χρησιμοποιήσαμε τη γλώσσα προγραμματισμού php στη σελίδα του editor. Η php επικοινωνεί με τη βάση δεδομένων και δίνει τα αποτελέσματα στη JavaScript.

### <span id="page-20-1"></span>MySql

Η MySQL είναι μια από τις πιο αναγνωρίσιμες τεχνολογίες στο σύγχρονο οικοσύστημα μεγάλων δεδομένων. Η MySQL είναι ένα σχεσιακό σύστημα διαχείρισης βάσεων δεδομένων (RDBMS) που αναπτύχθηκε από την Oracle και βασίζεται σε δομημένη γλώσσα ερωτημάτων (SQL). Συγκεκριμένα, μια σχεσιακή βάση δεδομένων είναι ένα ψηφιακό σύστημα που συλλέγει δεδομένα και τα οργανώνει σύμφωνα με το σχεσιακό μοντέλο. Σε αυτό το μοντέλο, οι πίνακες αποτελούνται από γραμμές και στήλες και οι σχέσεις μεταξύ των στοιχείων δεδομένων ακολουθούν όλες μια αυστηρή λογική δομή. Στην εργασία έγινε χρήση της βάσης δεδομένων για την καταχώρηση του κώδικα από τον editor. Ο φοιτητής έχει τη δυνατότητα να καταχωρήσει τον κώδικά του και να τον μοιραστεί με τον καθηγητή.

#### <span id="page-20-2"></span>**CodeMirror**

Το CodeMirror είναι μια βιβλιοθήκη με αντικείμενα τα οποία μπορούν να προστεθούν στην ιστοσελίδα. Χρησιμοποίησα το CodeMirror για τη δημιουργία των editors. Η βιβλιοθήκη παρέχει το κομμάτι του editor χωρίς όμως τις λειτουργίες του. Η ιστοσελίδα <https://codemirror.net/> έχει ένα documentation manual για το πώς μπορείς να ενταχθεί σε μία ιστοσελίδα και πως να επεξεργαστεί ώστε να είναι πιο φιλικό προς στο χρήστη. Συνεπώς έγινε η χρήση της βιβλιοθήκης αυτής ώστε να υπάρχει ένας editor με γραμμές και χρώματα.

#### <span id="page-20-3"></span>Proto.io

Το proto είναι ένα πρόγραμμα που χρησιμοποιείται για τη σχεδίαση ιστοσελίδων. Όπως αναφέραμε στην αρχή έγινε σχεδίαση της πλατφόρμας και στη συνέχεια η υλοποίηση της. Το proto.io είναι ένα online εργαλείο με το οποίο μπορείς να σχεδιάσει κάποιος το πως θα φαίνεται η εφαρμογή που έχει σκεφτεί. Είναι κυρίως για σχεδιαστές. Σε αυτό το πρόγραμμα έγινε το σχέδιο του UI (user interface) της πλατφόρμας.

# <span id="page-21-0"></span>ΚΕΦΑΛΑΙΟ 4

Για την υλοποίηση της πλατφόρμας χρειάστηκε να γίνει ανάλυση απαιτήσεων του συστήματος. Αυτές οι απαιτήσεις καθορίζουν τις υπηρεσίες που πρέπει να παρέχονται από την πλατφόρμα. Στο κεφάλαιο αυτό παρουσιάζονται οι λειτουργικές απαιτήσεις της πλατφόρμας και οι μη λειτουργικές απαιτήσεις. Επιπλέον αναφέρονται τα διαγράμματα χρήσεων και ροής.

### <span id="page-21-1"></span>Λειτουργικές απαιτήσεις συστήματος

- Το σύστημα θα πρέπει να έχει θεωρία και παραδείγματα κλιμακωμένης δυσκολίας σε HTML,CSS και JavaScript.
- Η θεωρία θα είναι από το εγχειρίδιο εργαστηρίου.
- Το σύστημα θα περιέχει έναν editor όπου ο χρήστης θα μπορεί να γράψει κώδικα και να δει το αποτέλεσμα.
- Ο φοιτητής θα έχει τη δυνατότητα όταν βλέπει ένα παράδειγμα να μπορεί παράλληλα να το τρέξει και να το επεξεργαστεί σε έναν editor.
- Ο editor θα έχει λειτουργία καθαρισμού οθόνης (clear).
- Ο editor θα έχει λειτουργία αποθήκευσης (save).
- Ο editor θα δείχνει τα σφάλματα της JavaScript (όπως εμφανίζονται στην console) Δε θα χρειάζεται δηλαδή ο χρήστης να έχει ανοιχτή τη console του περιηγητή.
- Η πλατφόρμα δε θα έχει login σύστημα φοιτητών για εξοικονόμηση χώρου.

#### <span id="page-21-2"></span>Μη λειτουργικές απαιτήσεις συστήματος

- H πλατφόρμα θα εγκατασταθεί σε ένα VM που θα δοθεί από το πανεπιστήμιο.
- Η πλατφόρμα δε θα κρατάει στοιχεία χρηστών.
- Το σύστημα θα πρέπει να είναι διαθέσιμο όλο τον χρόνο.
- Να έχει responsive design.
- Το σύστημα δεν κρατάει backup τον κώδικα που αποθηκεύουν οι χρήστες για πάνω από ένα μήνα.

## <span id="page-22-0"></span>Use cases

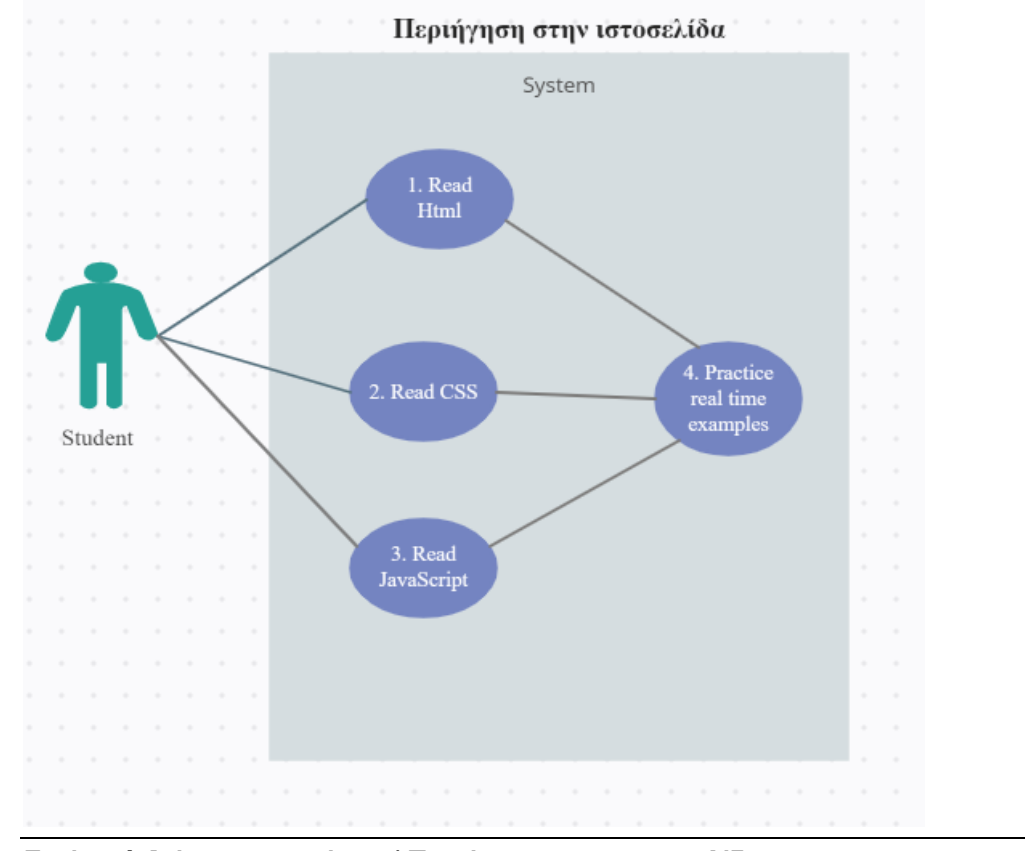

Όταν ο χρήστης φορτώσει την ιστοσελίδα έχει τρεις επιλογές. Να διαβάσει HTML,CSS και JavaScript.

Εικόνα 1 Διάγραμμα χρήσης / Περιήγηση στην ιστοσελίδα

Ο χρήστης διαβάζει μια γλώσσα της επιλογής του και επιλέγει να δει ένα παράδειγμα κώδικα. Επιπλέον ο χρήστης μπορεί να γράψει κώδικα στον editor, να τον αποθηκεύσει και να τον μοιραστεί με τον καθηγητή ή με άλλον φοιτητή.

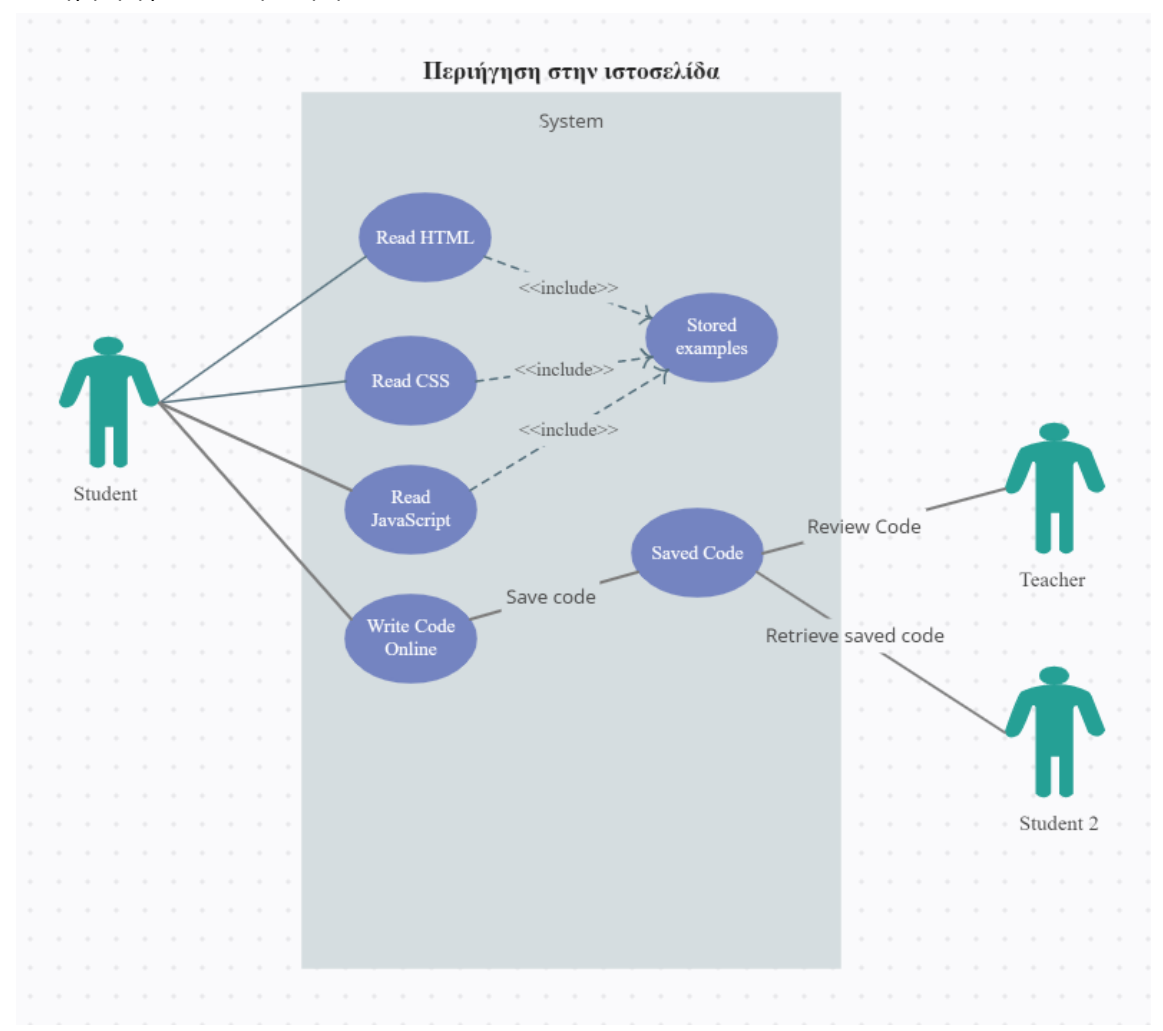

Εικόνα 2 Διάγραμμα χρήσης / Περιήγηση στην ιστοσελίδα και στον editor

# <span id="page-24-0"></span>Διάγραμμα Flow του Editor

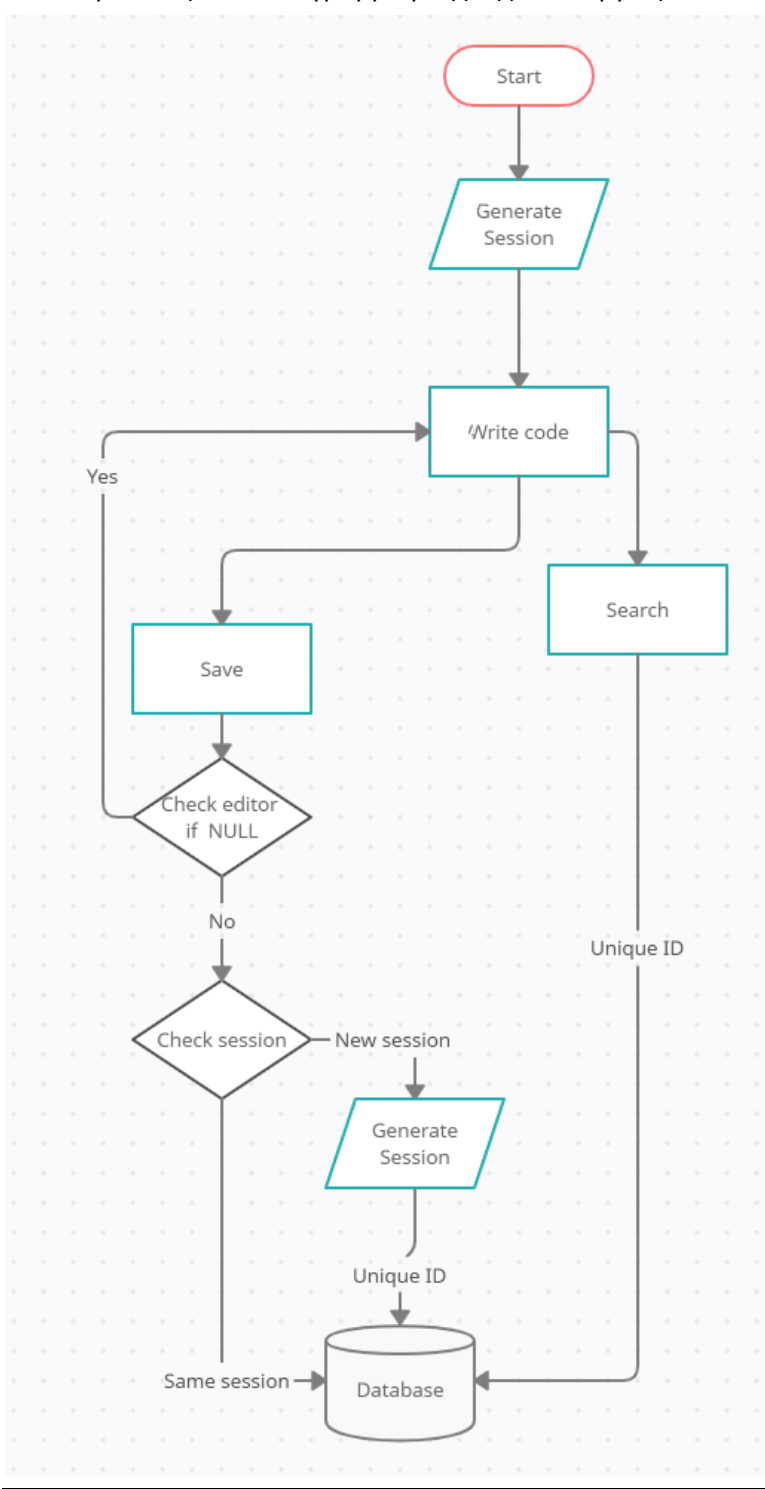

Εδώ παρουσιάζεται ο διάγραμμα ροής της λειτουργίας του editor.

Εικόνα 3 Διάγραμμα ροής / Λειτουργία του editor

# <span id="page-25-0"></span>ΚΕΦΑΛΑΙΟ 5

### <span id="page-25-1"></span>Σχεδιασμός της πλατφόρμας

Η πλατφόρμα σχεδιάστηκε και υλοποιήθηκε σε μορφή ιστοσελίδας η οποία φιλοξενείται από το πανεπιστήμιο. Στην αρχή σχεδιάστηκε η ιστοσελίδα βάσει του υλικού που δόθηκε και των πόρων της σχολής. Αφού αποφασίστηκε ποιες τεχνολογίες θα χρησιμοποιηθούν ξεκίνησε ο σχεδιασμός της ιστοσελίδας. Για το σχεδιασμό έγιναν κάποια mockups στο χαρτί και στη συνέχεια σε αρχεία μέσω του proto.io. Η ιστοσελίδα χωρίστηκε σε 4 μέρη.

- 1. Σελίδα εισαγωγής, όπου περιέχει πληροφορίες για την πλατφόρμα και το δημιουργό της.
- 2. Κεντρική σελίδα της κάθε γλώσσας όπου υπάρχει θεωρητικό μέρος και παραδείγματα.
- 3. Ο Editor για κάθε κεφάλαιο που αναλύεται. Χρησιμοποιήθηκαν διαφορετικοί editors ανάλογα με την ανάγκη του κεφαλαίου. Για παράδειγμα ο HTML editor είναι διαφορετικός από τον editor της JavaScript και από το παράθυρο console της JavaScript.
- 4. Ο γενικός editor όπου μπορεί ο χρήστης να γράψει κώδικα και να δει το αποτέλεσμα του καθώς και την κονσόλα με τα σφάλματα της JavaScript.

Όλες οι σελίδες έχουν ένα μενού στο πάνω μέρος (header) όπου ο χρήστης μπορεί να επιλέξει το κεφάλαιο που θέλει να μελετήσει. Επιλέγοντας το ανοίγει και η αντίστοιχη ιστοσελίδα. Οι σελίδες που περιέχουν θεωρία προγραμματισμού και ασκήσεις χωρίζονται σε δύο μέρη. Το αριστερό μέρος (side-left) και το δεξί μέρος (side-right). Στο πρώτο υπάρχει το μενού όπου ξεκινάει από το πάνω μέρος μέχρι το κάτω. Στο δεξιά μεριά εμφανίζεται η αντίστοιχη θεωρία ανάλογα το μενού που έχει επιλεχθεί από τα αριστερά. Υπάρχουν μικρά παραδείγματα όπου μπορεί να διαβάσει ο χρήστης και παράλληλα να τα τρέξει ώστε να δει τα αποτελέσματα. Σχεδιάστηκε με σκοπό να μη χρειάζεται κάποιος να αντιγράφει κομμάτια κώδικα καθώς διαβάζει αλλά να δίνεται η δυνατότητα με ένα πλήκτρο να μεταφερθεί το παράδειγμα στον editor. Αν τα παραδείγματα είναι πολλά τότε η ιστοσελίδα ανακατευθύνει τον αναγνώστη σε διαφορετικό παράθυρο στο οποίο ο χρήστης μπορεί να τρέξει το παράδειγμά του στον editor. Αν το παράδειγμα είναι μόνο ένα τότε η ιστοσελίδα εμφανίζει έναν editor ακριβώς κάτω από το παράδειγμα.

Στη συνέχεια σχεδιάστηκε ένας editor ο οποίος θα περιέχει όλες τις γλώσσες και τροποποιείται ανάλογα τις ανάγκες του παραδείγματος. Συνεπώς, όταν ο χρήστης βρίσκετε σε ένα παράδειγμα με CSS χρησιμοποιείται ο μεγάλος editor με ενεργά τα παράθυρα HTML και CSS. Αυτός είναι και ο γενικός editor όπου χρησιμοποιείται στο menu IDE της εργασίας.

Ένας ακόμα editor που σχεδιάστηκε είναι μια κονσόλα όπου ο χρήστης μπορεί να γράψει κώδικα JavaScript και να δει τα αποτελέσματα του. Χρησιμοποιείται για συγκεκριμένα παραδείγματα της JavaScript και βοηθάει ώστε να γίνουν πιο κατανοητές οι μεταβλητές και άλλα κεφάλαια της γλώσσας.

Καθώς ο χρήστης συνεχίζει το διάβασμα στην πλατφόρμα έχει τη δυνατότητα να βλέπει πιο πολύπλοκα παραδείγματα. Δε χρειάζεται να είναι συνδεδεμένος κάποιος και από την αρχή έχει όλα τα παραδείγματα ανοιχτά.

Υπάρχουν πολλές τεχνικές συλλογής δεδομένων και μελέτη ενός αντικειμένου. Το πλεονέκτημα του διαδικτύου είναι ότι υπάρχει άφθονη πληροφορία και ελεύθερη πρόσβαση με μηδενικό κόστος. Στην αρχή έγινε αναζήτηση και μελέτη παρόμοιων ιστοσελίδων εκμάθησης. Μια ιστοσελίδα που βασίστηκα

για τη δημιουργία της πλατφόρμας είναι το: w3Schools. Το w3Schools είναι μια πλατφόρμα εκμάθησης προγραμματισμού. Μια ακόμη ιστοσελίδα που βασίστηκα είναι το [https://jsfiddle.net/.](https://jsfiddle.net/) Για το θεωρητικό κομμάτι και για τη δομή της πλατφόρμας χρησιμοποίησα παραδείγματα από το βιβλίο Τεχνολογίες και Προγραμματισμός στον Παγκόσμιο Ιστό. Τα δικαιώματα του βιβλίου ανήκουν στους: Δουληγέρης Χρήστος, Μαυροπόδη Ρόζα, Κοπανάκη Εύη, Καραλής Απόστολος. Η δομή της πλατφόρμας και το περιεχόμενο της διεπαφής χρήστη έχει γίνει με βάση το κεφάλαιο 4 και 5.

#### <span id="page-26-0"></span>Σχεδιασμός User Interface με το proto.io

Στόχος της πλατφόρμας όπως έχουμε αναφέρει είναι η εκμάθηση γλωσσών προγραμματισμού. Η ιστοσελίδα δημιουργήθηκε με στόχο να μπορεί ο χρήστης να μάθει σιγά σιγά βάσει των παραδειγμάτων HTML,CSS και JavaScript. Επιπλέον, θέλαμε να μπορεί να γίνει χρήση των παραδειγμάτων της θεωρίας επιτόπου στον online editor. Συνεπώς δημιουργήθηκε και ένας online editor ο οποίος να βοηθάει το χρήστη να μάθει από τα παραδείγματα του και τα λάθη του χωρίς να χρειάζεται να τρέξει κάτι στον προσωπικό του υπολογιστή.

Η ιστοσελίδα στην αρχή σχεδιάστηκε με το proto.io το οποίο είναι ένα online εργαλείο σχεδιασμού πρωτοτύπων. Όλες οι σελίδες έχουν ένα navigation bar στο πάνω μέρος. Τα μενού χωρίζονται ανά γλώσσα προγραμματισμού. Επιπλέον υπάρχει ένα μενού για τον editor.

Παρακάτω φαίνεται η σχεδίαση της ιστοσελίδας. Είναι τα mockup αρχεία που βάσει αυτών προγραμματίστηκε η ιστοσελίδα.

Αρχική σελίδα. Είναι η σελίδα εισαγωγής. Εκεί ο χρήστης έχει τη δυνατότητα να επιλέξει που θέλει να πάει από την πάνω μπάρα του μενού (navigation bar). Μέσα στο πλαίσιο, στο κεντρικό σημείο της σελίδας, υπάρχει χώρος για να τοποθετηθεί το λογότυπο της σχολής, ο τίτλος της εργασίας καθώς και διάφορες άλλες πληροφορίες.

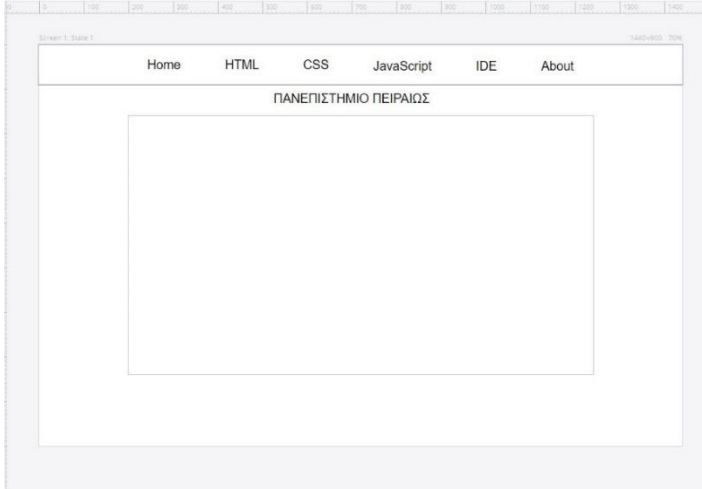

Εικόνα 4 Αρχική σελίδα πλατφόρμας

Η βασική ιστοσελίδα όπου ο χρήστης διαβάζει και κάνει εξάσκηση είναι παρόμοια για όλες τις γλώσσες προγραμματισμού. Συγκεκριμένα στο αριστερό σημείο υπάρχει το μενού χωρισμένο ανά παραδείγματα και κεφάλαια. Στο δεξί μέρος ανάλογα το μενού που επιλέγει ο χρήστης εμφανίζεται και το αντίστοιχο περιεχόμενο.

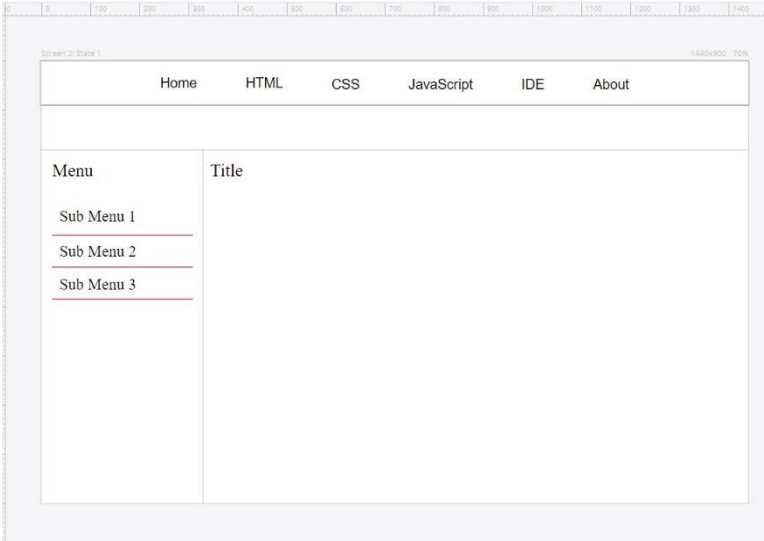

Εικόνα 5 Σελίδα γλώσσας HTML / CSS / JavaScript

Τέλος η σελίδα του IDE, δηλαδή του online editor όπου ο χρήστης μπορεί να γράψει κώδικα σε τρεις γλώσσες προγραμματισμού και να δει το αποτέλεσμα του. Συγκεκριμένα η σελίδα χωρίζεται σε 2 μέρη:

Το άνω μέρος είναι χωρισμένο σε τρία πλαίσια. Μέσα στο κάθε ένα μπορεί ο χρήστης να γράψει κώδικα.

Το κάτω μέρος χωρίζεται σε δυο πλαίσια. Στο αριστερό πλαίσιο (preview) φαίνεται το αποτέλεσμα βάσει του κώδικα που έχει γραφτεί στο πάνω μέρος και στο δεξί πλαίσιο (console) φαίνονται τα σφάλματα της JavaScript αν υπάρχουν.

|                       | Home  | <b>HTML</b>             | <b>CSS</b> | JavaScript | <b>IDE</b> | About |  |
|-----------------------|-------|-------------------------|------------|------------|------------|-------|--|
|                       | Clear |                         |            |            |            |       |  |
| Run                   |       |                         |            |            |            |       |  |
| $\operatorname{HTML}$ |       | $\overline{\text{CSS}}$ |            |            | JavaScript |       |  |
|                       |       |                         |            |            |            |       |  |
|                       |       |                         |            |            |            |       |  |
|                       |       |                         |            |            |            |       |  |
|                       |       |                         |            |            |            |       |  |
|                       |       |                         |            |            |            |       |  |
|                       |       |                         |            |            |            |       |  |
|                       |       |                         |            |            |            |       |  |
|                       |       |                         |            |            |            |       |  |
|                       |       |                         |            |            |            |       |  |
|                       |       |                         |            |            |            |       |  |
| Preview               |       |                         |            |            | Console    |       |  |
|                       |       |                         |            |            |            |       |  |
|                       |       |                         |            |            |            |       |  |
|                       |       |                         |            |            |            |       |  |
|                       |       |                         |            |            |            |       |  |

Εικόνα 6 Σελίδα editor

# <span id="page-29-0"></span>Τελικό αποτέλεσμα

Η σελίδα εισαγωγής περιέχει το λογότυπο του πανεπιστημίου και πληροφορίες για το εργαστήριο και τη διπλωματική. Στις παρακάτω εικόνες φαίνεται το τελικό αποτέλεσμα της πλατφόρμας είτε από κινητή συσκευή ή από υπολογιστή.

Η ιστοσελίδα που φιλοξενείται η πλατφόρμα είναι η παρακάτω: <http://62.217.127.167/index.html>

Στην εικόνα 7 φαίνεται η πλατφόρμα όταν ο χρήστης είναι συνδεδεμένος από κινητή συσκευή

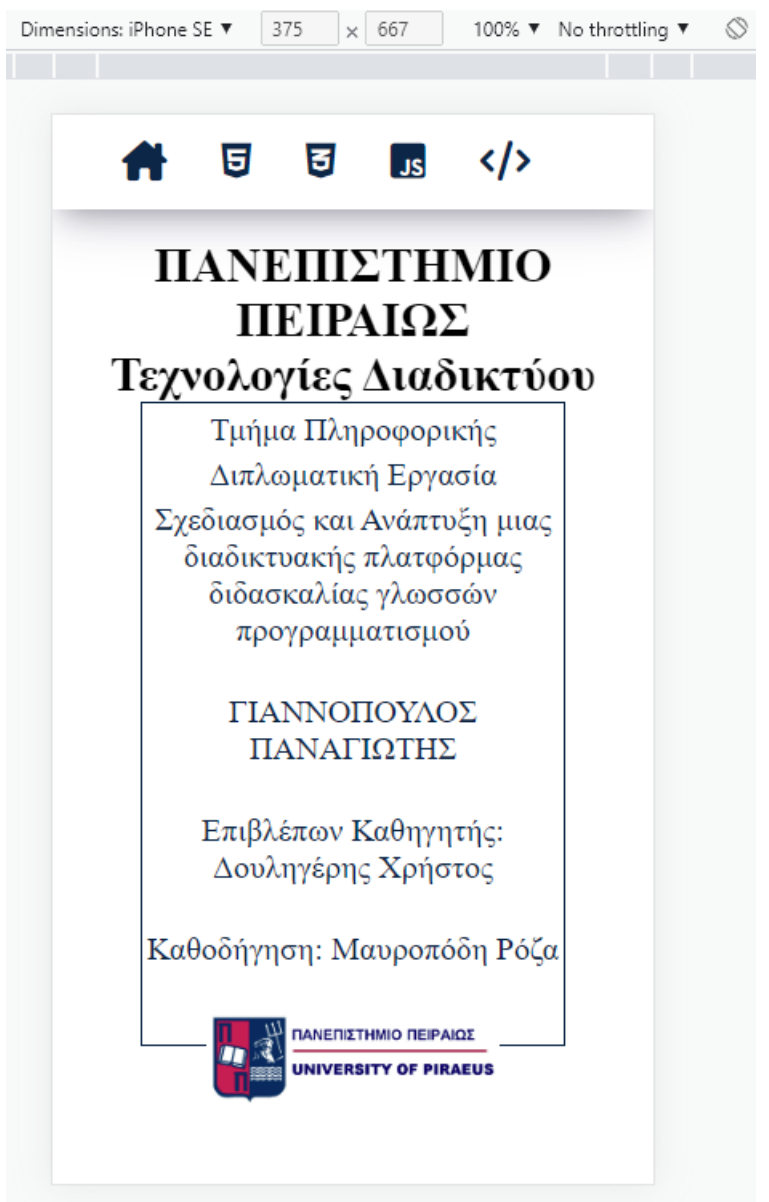

Εικόνα 7 Αρχική σελίδα / Σύνδεση από κινητό

Στην εικόνα 8 φαίνεται η ιστοσελίδα όταν ο χρήστης είναι συνδεδεμένος από υπολογιστή.

**A** Home **日 HTML 目CSS** us JavaScript </>
IDE About

# ΠΑΝΕΠΙΣΤΗΜΙΟ ΠΕΙΡΑΙΩΣ Τεχνολογίες Διαδικτύου

Τμήμα Πληροφορικής Διπλωματική Εργασία Σχεδιασμός και Ανάπτυξη μιας διαδικτυακής πλατφόρμας διδασκαλίας γλωσσών προγραμματισμού ΓΙΑΝΝΟΠΟΥΛΟΣ ΠΑΝΑΓΙΩΤΗΣ Επιβλέπων Καθηγητής: Δουληγέρης Χρήστος Καθοδήγηση: Μαυροπόδη Ρόζα ΠΑΝΕΠΙΣΤΗΜΙΟ ΠΕΙΡΑΙΩΣ **UNIVERSITY OF PIRAEUS** 

Εικόνα 8 Αρχική σελίδα σύνδεση από desktop

# <span id="page-31-0"></span>Σελίδα θεωρίας για την HTML

Στην πλατφόρμα ο χρήστης επιλέγει ένα μενού από το αριστερό μέρος. Το μενού που είναι έχει επιλέξει παραμένει επιλεγμένο και στο δεξί μέρος εμφανίζεται το περιεχόμενο.

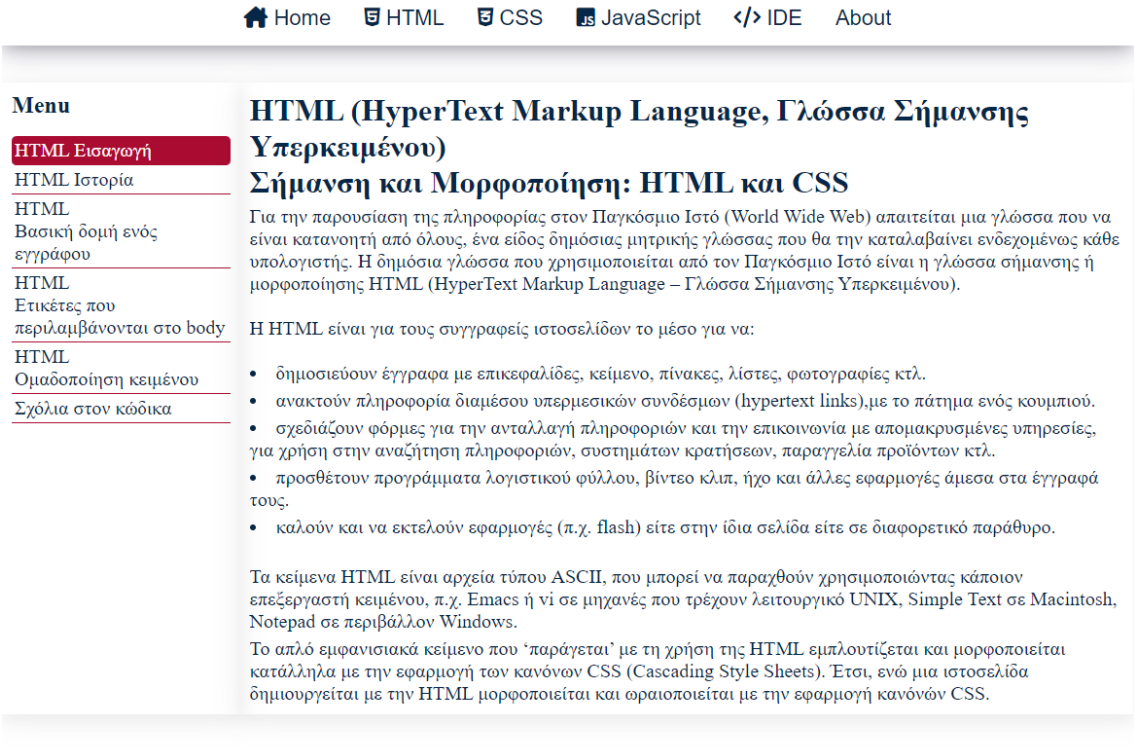

#### Εικόνα 9 Σελίδα θεωρίας HTML

Ανάλογα τη θεωρία που επιλέγει ο χρήστης υπάρχει και το αντίστοιχο περιεχόμενο. Στα κεφάλαια που υπάρχει και κάποιο παράδειγμα δίνεται η επιλογή στο χρήστη να πατήσει το κουμπί «try it» και να μεταφερθεί ο κώδικας παρακάτω στον editor της ιστοσελίδας.

| <b>Menu</b>                                         | HTML (HyperText Markup Language, Γλώσσα Σήμανσης                                                                                                    |  |  |  |  |  |  |  |  |
|-----------------------------------------------------|----------------------------------------------------------------------------------------------------|--|--|--|--|--|--|--|--|
| <b>HTML</b> Εισαγωγή                                | Υπερκειμένου)                                                                                                    |  |  |  |  |  |  |  |  |
| ΗΤΜΙ Ιστορία                                        | Βασική δομή ενός εγγράφου                                                                                                    |  |  |  |  |  |  |  |  |
| <b>HTML</b><br>Βασική δομή ενός<br>εγγράφου<br>HTML | Κάθε έγγραφο HTML πρέπει να αποτελείται από ορισμένες καθιερωμένες ετικέτες HTML. Έτσι, λοιπόν,<br>κάθε έγγραφο αποτελείται από κείμενο επικεφαλίδας και κείμενο σώματος (head and body text). Η<br>επικεφαλίδα περιέγει τον τίτλο (title) της σελίδας και το σώμα περιέγει το πραγματικό κείμενο που με τη<br>σειρά του αποτελείται από παραγράφους (paragraphs), λίστες (lists) και άλλα στοιγεία |  |  |  |  |  |  |  |  |
| Ετικέτες που<br>περιλαμβάνονται στο<br>body         | Η γενική δομή ενός εγγράφου HTML όσον αφορά τις ετικέτες του είναι η εξής:                                                                                                    |  |  |  |  |  |  |  |  |
| HTML<br>Ομαδοποίηση κειμένου                        | $\leq$ !DOCTYPE html>                                                                                                    |  |  |  |  |  |  |  |  |
| Σχόλια στον κώδικα                                  | $ \text{thm} $<br><head></head>                                                                                                    |  |  |  |  |  |  |  |  |
|                                                     | <title>Ένα απλό παράδειγμα HMTL</title>                                                                                                    |  |  |  |  |  |  |  |  |
|                                                     | $<$ /head $>$                                                                                                    |  |  |  |  |  |  |  |  |
|                                                     | $<$ body $>$                                                                                                    |  |  |  |  |  |  |  |  |
|                                                     | $\langle h1 \rangle$ Δεν είναι δύσκολο να μάθετε HTML $\langle h1 \rangle$                                                                                                    |  |  |  |  |  |  |  |  |
|                                                     | $\langle \phi \rangle$ Καλώς ήρθατε στον κόσμο της HTML. Αυτή είναι η πρώτη παράγραφος. Αν και είναι μικρή σε<br>έκταση παραμένει μια παράγραφος!                                                                                                    |  |  |  |  |  |  |  |  |
|                                                     | $\langle p \rangle$ Αυτή είναι η δεύτερη παράγραφος $\langle p \rangle$                                                                                                    |  |  |  |  |  |  |  |  |
|                                                     | $\langle$ bodv>                                                                                                    |  |  |  |  |  |  |  |  |
|                                                     | $<$ /html>                                                                                                    |  |  |  |  |  |  |  |  |

Εικόνα 10 Σελίδα θεωρίας ΗTML / Παράδειγμα κώδικα

Όταν ο χρήστης πατάει το κουμπί «run» η εφαρμογή τρέχει το αποτέλεσμα του κώδικα στο παράθυρο Preview. Στη συνέχεια με το κουμπί «clear» καθαρίζει ο editor.

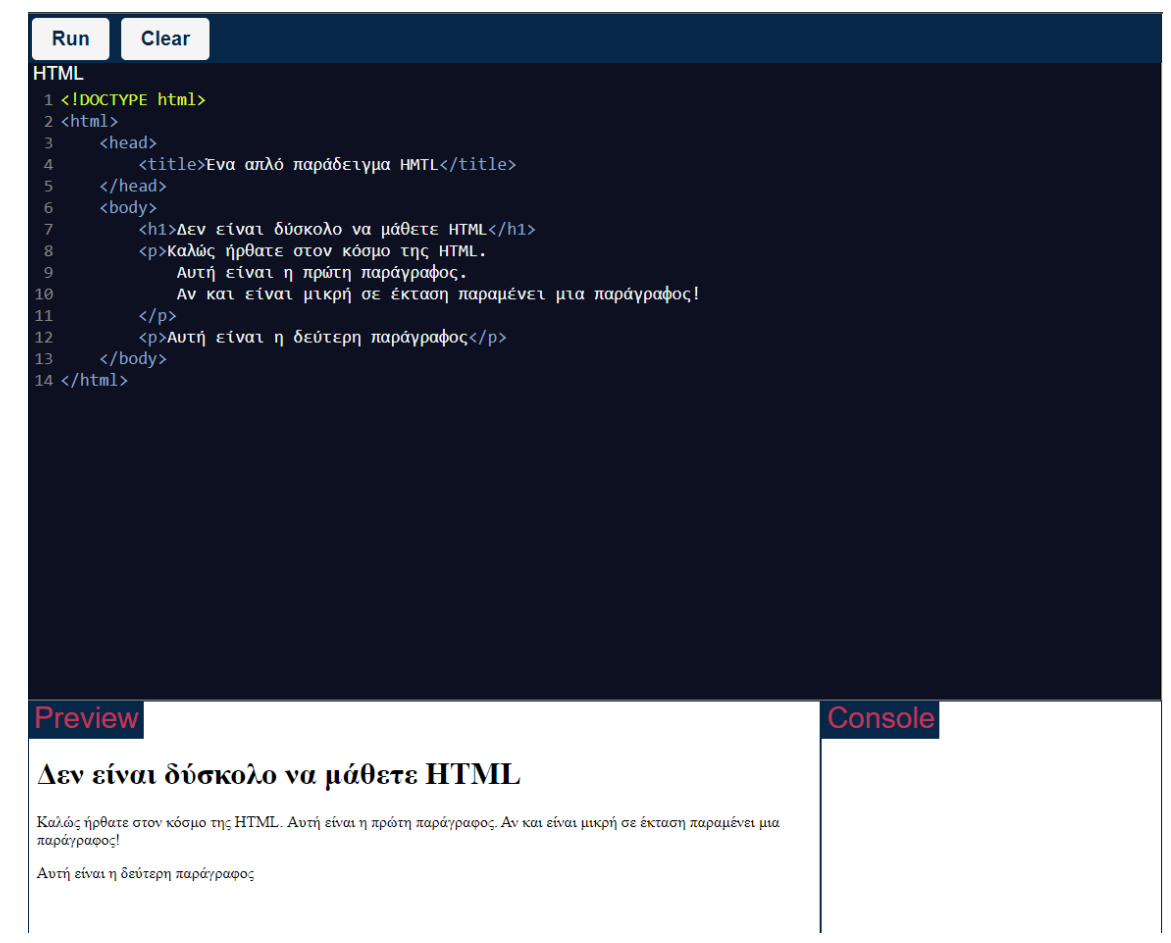

Εικόνα 11 Σελίδα θεωρίας ΗTML / Παράδειγμα κώδικα στον editor

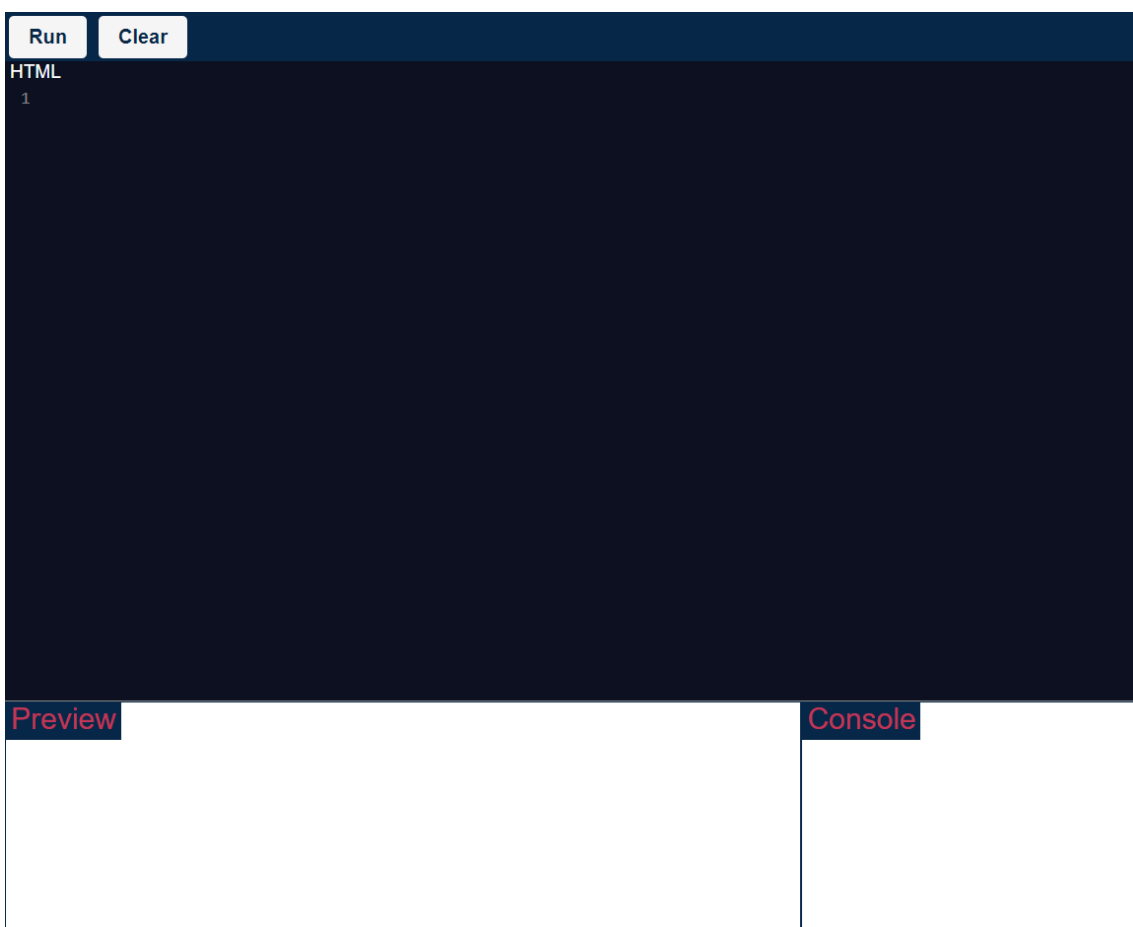

Εδώ ο χρήστης έχει επιλέξει τον καθαρισμό του editor.

Εικόνα 12 Editor / καθαρισμός (Clear)

Η πλατφόρμα έχει σχεδιαστεί ώστε όταν ο χρήστης βρίσκεται σε ένα κεφάλαιο με περισσότερα από ένα παραδείγματα, όπως στην εικόνα 13 και 14, επιλέγοντας το κουμπί «try it» να του ανοίγει σε νέο παράθυρο το παράδειγμα. Αυτό γίνεται για να μη χάνει ο χρήστης το σημείο που βρίσκεται στο διάβασμα του. Ανοίγει δηλαδή σε μια καινούρια σελίδα στον περιηγητή του ένας editor ο οποίος έχει έτοιμο γραμμένο τον κώδικα και το μόνο που χρειάζεται είναι να τον εκτελέσει.

| <b>B</b> HTML                                                                                                    | $\Box$<br>$\times$<br>$\rightarrow$                                                                                                    |
|----------------------------------------------------------------------------------------------------|----------------------------------------------------------------------------------------------------|
|                                                                                                    | A Not secure   http://62.217.127.167/html.html                                                                                                    |
|                                                                                                    | Assigned tickets to @ Monitoring <b>B</b> Production <b>B</b> UAT <b>B</b> Intralot Athens & Stream Movies & T We Intralot JIRA B CS B Agores B MSC B Azure B PLISHARED B QA B LOTOS @ Ptixiaki D Wall art and poster                                                                                                    |
|                                                                                                    | <b>日 HTML</b><br><b>ច</b> css<br><b>JavaScript</b><br>$\bigstar$ Home<br>$\langle$ /> IDE<br>About                                                                                                    |
| HTML.<br><b>HTML</b> Εισαγωγή<br>ΗΤΜΙ Ιστορία<br><b>HTML</b> Θεμεωλειώδεις<br>αρχές συγγραφείς<br>εγγράφων<br><b>HTML</b> | HTML (HyperText Markup Language, Γλώσσα Σήμανσης Υπερκειμένου)<br>Ομαδοποίηση κειμένου<br>Οι παρακάτω ετικέτες χρησιμοποιούνται για την ομαδοποίηση του κειμένου.<br>$\langle p \rangle$ Μορφοποίηση παραγράφου<br>Στα αρχεία HTML οι χαρακτήρες επιστροφής (ο χαρακτήρας enter/return στο τέλος μιας γραμμής) δεν έχουν σημασία. Κάθε περιττό κενό και χαρακτήρας επιστροφής αυτόματα<br>συμπιέζεται σε ένα μοναδικό κενό, όταν το έγγραφο απεικονιστεί στο φυλλομετρητή. Έτσι, δεν υπάρχει λόγος ανησυχίας για το πόσο μεγάλες είναι οι γραμμές στο κείμενο. Η |
| Βασική δομή ενός<br>εγγράφου<br><b>HTML Ετικέτες που</b><br>περιλαμβάνονται στο<br>head                                   | ετικέτα <p> γρησιμοποιείται στο κείμενο, για να δηλωθεί αλλαγή γραμμής, δηλαδή το ξεκίνημα μιας νέας παραγράφου.<br/><p>Καλώς ήρθατε στον κόσμο της HTML.<br/>Αυτή είναι η πρώτη παράγραφος.</p></p>                                                                                                    |
| <b>HTML</b><br>Ετικέτες που<br>περιλαμβάνονται στο<br>body<br><b>HTML</b>                                                 | Αν και είναι μικρή σε έκταση παραμένει μια παράγραφος!<br>Στο πηγαίο αργείο υπάργει αλλαγή γραμμής μεταξύ των προτάσεων και μια κενή γραμμή. Ένας φυλλομετρητής, όμως, αγνοεί τις αλλαγές γραμμών και ξεκινάει μία νέα<br>παράγραφο μόνο όταν δει μία άλλη ετικέτα <p>.<br/>Try it p</p>                                                                                                    |
| <p> Ομαδοποίηση<br/>κειμένου<br/><b>HTML</b><br/>Λίστες (Lists)</p>                                                       | Θέτοντας μία παράγραφο μέσα στα <p> και </p> σημαίνει ότι η παράγραφος πλέον έχει τη δυνατότητα να στοιχηθεί. Το παρακάτω παράδειγμα παρουσιάζει τη στοίχιση της<br>παραγράφου στο κέντρο.                                                                                                    |
| <b>HTML</b><br>$\leq$ a $>$<br>Σύνδεση (Linking)                                                                          | $\leq$ p style="text-align:center">Αυτή η παράγραφος θα φαίνεται στο κέντρο. $\leq$ ρ>                                                                                                    |
| HTML<br>Πίνακες (Tables)<br>Σχόλια στον κώδικα<br><b>HTML</b>                                                             | Επίσης, μία παράγραφος μπορεί να ευθυγραμμιστεί στα δεξιά με text-align:right.<br>To text-align: left είναι το προκαθορισμένο.<br>Αν δεν συμπεριληφθούν κανόνες μορφοποίησης, τότε η παράγραφος θα στοιχηθεί αριστερά.                                                                                                    |
| Μορφοποίηση<br>κειμένου<br><b>HTML</b><br><b>Inline CSS</b><br><b>HTML</b><br>Πλαίσιο<br>Frame                            | Try it <sup>1</sup><br>$\langle pre \rangle  \langle pre \rangle \prod \rho$ οκαθορισμένα μορφοποιημένο κείμενο<br>Χρησιμοποιείται η ετικέτα <pre> (από τη λέξη "preformatted") για τη μορφοποίηση κειμένου και πιο συγκεκριμένα για τη δημιουργία κειμένου με μία σταθερού πλάτους<br/>γραμματοσειρά. Με την ετικέτα αυτή, αν το κείμενο έχει πολλαπλά κενά, αυτά θα φαίνονται και στον φυλλομετρητή. Δεν αγνοούνται τα κενά, οι αλλαγές γραμμών και οι<br/>στηλοθέτες (tabs).</pre>                                                                            |

Εικόνα 13 Θεωρία HTML

| <b>B</b> HTML<br>$\times$ +                                                                                                    |                                                                                                    | $\checkmark$<br>$\Box$     |
|----------------------------------------------------------------------------------------------------|----------------------------------------------------------------------------------------------------|----------------------------|
| $\leftarrow$ $\rightarrow$ $\mathbf{C}$ $\blacktriangle$ Not secure   http://62.217.127.167/fulleditor.php                                                        |                                                                                                    | $\mathcal{Q}$<br>п         |
|                                                                                                    | F Assigned tickets to O Monitoring <b>B</b> Production <b>B</b> UAT <b>B</b> Intralot Athens <b>D</b> Stream Movies & T O Intalot LIRA B CS B Agores B MSC B Azure B PLISHARED B QA B LOTOS O Ptiviaki D Wall art and poster | $\boldsymbol{\mathsf{v}}$  |
| PHP version: 7.2.24-0ubuntu0.18.04.15                                                                                                    |                                                                                                    |                            |
|                                                                                                    | HTML CSS<br>JavaScript<br><b>IDE</b> About<br>Home                                                                                                    |                            |
| Run<br>Clear<br><b>New</b><br><b>Save</b>                                                                                                    |                                                                                                    | <b>Search</b>              |
| <b>HTML</b><br>1 <p>Καλώς ήρθατε στον κόσμο της HTML.<br/>2 Αυτή είναι η πρώτη παράγραφος.<br/>3 Αν και είναι μικρή σε έκταση<br/>4 παραμένει μια παράγραφος!</p> | <b>CSS</b><br>$\,1\,$                                                                                                    | <b>JavaScript</b><br>$1\,$ |
| Preview                                                                                                    |                                                                                                    | Console                    |
|                                                                                                    |                                                                                                    |                            |
|                                                                                                    |                                                                                                    |                            |
|                                                                                                    |                                                                                                    |                            |
|                                                                                                    |                                                                                                    |                            |
|                                                                                                    |                                                                                                    |                            |

Εικόνα 14 Editor σε νέα σελίδα

# <span id="page-37-0"></span>Σελίδα θεωρίας για τη CSS

Η σελίδα θεωρίας της CSS είναι αντίστοιχη με τη σελίδα HTML. Έχει την ίδια φιλοσοφία και λειτουργεί με τον ίδιο τρόπο. Ο χρήστης έχει παραδείγματα και προχωράει στην πλατφόρμα διαβάζοντας. Η διαφορά που υπάρχει εδώ είναι ότι ο editor έχει ένα ακόμα παράθυρο, σε σχέση με τον editor της HTML. Υπάρχει το παράθυρο της CSS. Ο χρήστης εκεί γράφει κώδικα και σε συνδυασμό με την HTML εμφανίζεται το αποτέλεσμα.

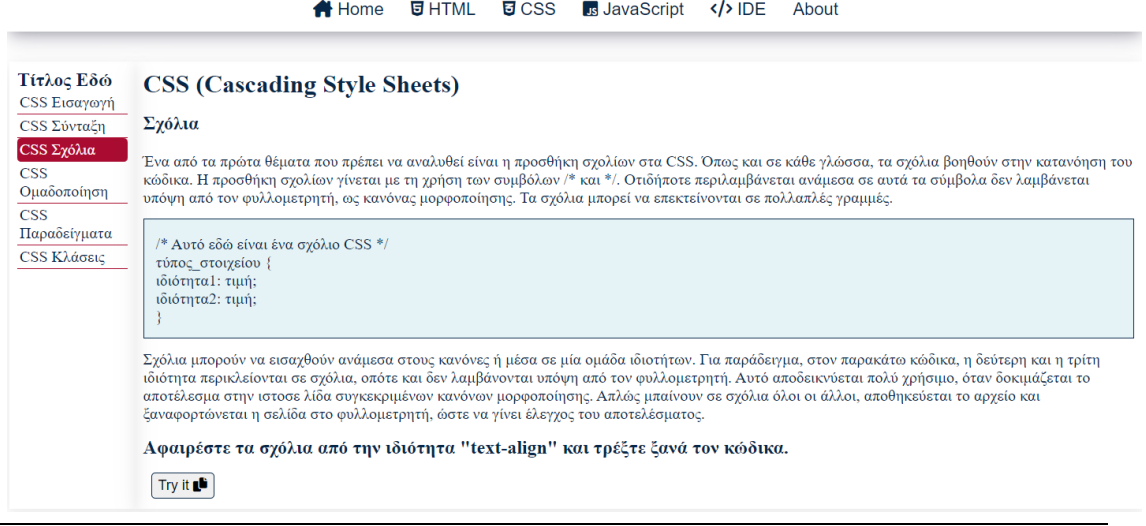

Εικόνα 15 Σελίδα θεωρίας CSS

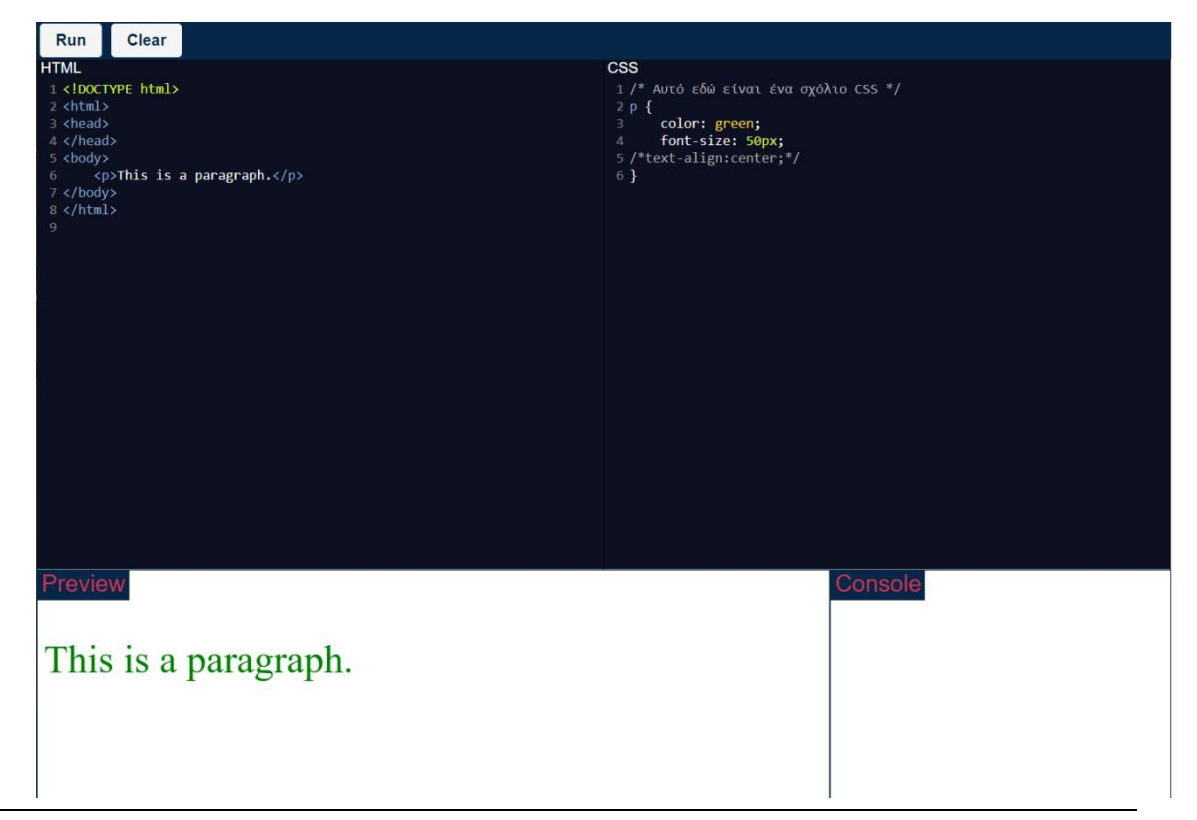

Εικόνα 16 Σελίδα παραδείγματος CSS στον editor

# <span id="page-39-0"></span>Σελίδα θεωρίας JavaScript

|                                  | $\overline{9}$ HTML $\overline{9}$ CSS $\overline{15}$ JavaScript $\langle \rangle$ IDE<br>$\bigwedge$ Home<br>About                                                                                                    |                                                                               |                                  |  |  |  |  |  |  |
|----------------------------------|----------------------------------------------------------------------------------------------------|-------------------------------------------------------------------------------|----------------------------------|--|--|--|--|--|--|
| <b>JavaScript</b><br>JS Εισαγωγή | JavaScript (Προγραμματισμός Εφαρμογών που εκτελούνται στον Πελάτη)                                                                                                    |                                                                               |                                  |  |  |  |  |  |  |
| JS Ti sivai:                     | Οι βρόχοι for και while                                                                                                    |                                                                               |                                  |  |  |  |  |  |  |
| JS Ιεραρχία<br>αντικειμένων      | Οι βρόχοι (LOOP) επιτρέπουν σε μια συνάρτηση να επαναλάβει την ίδια ενέργεια περισσότερες από μία φορές. Αν θέλουμε να γράψουμε ένα<br>όνομα 5 φορές, δημιουργούμε ένα βρόχο ως εξής:                                                                                                    |                                                                               |                                  |  |  |  |  |  |  |
| JS getElementById                |                                                                                                    |                                                                               |                                  |  |  |  |  |  |  |
| JS Μεταβλητές                    | START LOOP (REPEAT 5 TIMES)<br>Write the Name<br><b>END OF LOOP</b>                                                                                                    |                                                                               |                                  |  |  |  |  |  |  |
| JS Σταθερές                      |                                                                                                    |                                                                               |                                  |  |  |  |  |  |  |
| JS Τελεστές                      |                                                                                                    |                                                                               |                                  |  |  |  |  |  |  |
| JS Συναρτήσεις                   |                                                                                                    |                                                                               |                                  |  |  |  |  |  |  |
| JS onClick                       | Αυτός φυσικά είναι ψευδοκώδικας και για την υλοποίησή του σε JavaScript μπορούμε να χρησιμοποιήσουμε τις δηλώσεις: for, while και do…<br>while                                                                                                    |                                                                               |                                  |  |  |  |  |  |  |
| JS if kat ifelse                 |                                                                                                    |                                                                               |                                  |  |  |  |  |  |  |
| <b>JS</b> Switch                 | for (count=1; count $\leq 5$ ; count + + ) {                                                                                                    |                                                                               |                                  |  |  |  |  |  |  |
| JS For & While                   | document.writeln(name);                                                                                                    |                                                                               |                                  |  |  |  |  |  |  |
| JS Σχόλια                        |                                                                                                    |                                                                               |                                  |  |  |  |  |  |  |
| JS length                        |                                                                                                    |                                                                               |                                  |  |  |  |  |  |  |
| JS substring<br><b>JS</b>        | $<$ html><br><head></head>                                                                                                    |                                                                               |                                  |  |  |  |  |  |  |
| Concatenate Strings              | <script><br>function repeat (txt1) {</td></tr><tr><td>JS Replace()</td><td>let <math>txt2 = " ";</math><br>for (let count = 0; count < 5; count++) {</td></tr><tr><td>JS toUpperCase()</td><td><math>txt2 = txt2 + txt1 + " "</math><br>Τ.</td></tr><tr><td></td><td><math>\texttt{alet}(\texttt{txt2});</math></td></tr><tr><td></td><td></script> |                                                                               |                                  |  |  |  |  |  |  |
|                                  | $\langle$ /head><br><body style="background-color: beige"></body>                                                                                                    |                                                                               |                                  |  |  |  |  |  |  |
|                                  | <form name="form1"></form>                                                                                                    |                                                                               |                                  |  |  |  |  |  |  |
|                                  | <table style="border: none"><br/><tr></tr></table>                                                                                                    |                                                                               |                                  |  |  |  |  |  |  |
|                                  |                                                                                                    |                                                                               |                                  |  |  |  |  |  |  |
|                                  | <td>Type your word</td><br><td><input id="input1" type="text"/></td>                                                                                                    | Type your word                                                                | <input id="input1" type="text"/> |  |  |  |  |  |  |
|                                  | <td><button <br="" type="button">onclick="repeat(document.getElementById</button></td>                                                                                                    | <button <br="" type="button">onclick="repeat(document.getElementById</button> |                                  |  |  |  |  |  |  |
|                                  | $('input1')$ . value) "/>                                                                                                    |                                                                               |                                  |  |  |  |  |  |  |
|                                  | Repeat word<br>                                                                                                    |                                                                               |                                  |  |  |  |  |  |  |
|                                  | $\langle$ /tr><br>$\langle$ /table>                                                                                                    |                                                                               |                                  |  |  |  |  |  |  |
|                                  | $\frac{2}{\sqrt{2}}$                                                                                                    |                                                                               |                                  |  |  |  |  |  |  |
|                                  | <br>$\langle$ /html>                                                                                                    |                                                                               |                                  |  |  |  |  |  |  |
|                                  |                                                                                                    |                                                                               |                                  |  |  |  |  |  |  |
|                                  |                                                                                                    |                                                                               |                                  |  |  |  |  |  |  |
|                                  | Try it <b>L<sup>B</sup></b>                                                                                                    |                                                                               |                                  |  |  |  |  |  |  |

Εικόνα 17 Σελίδα θεωρίας JavaScript

Στη σελίδα θεωρίας της JavaScript υπάρχουν δύο editors. Ο πρώτος editor είναι παρόμοιος με τον editor της HTML και CSS απλά εδώ υπάρχει το παράθυρο της JavaScript. Ο χρήστης μπορεί να γράψει JavaScript και να δει το αποτέλεσμα στο παράθυρο «preview» ή στο παράθυρο «console» αν υπάρχει κάποιο σφάλμα όπως φαίνεται στην παρακάτω εικόνα.

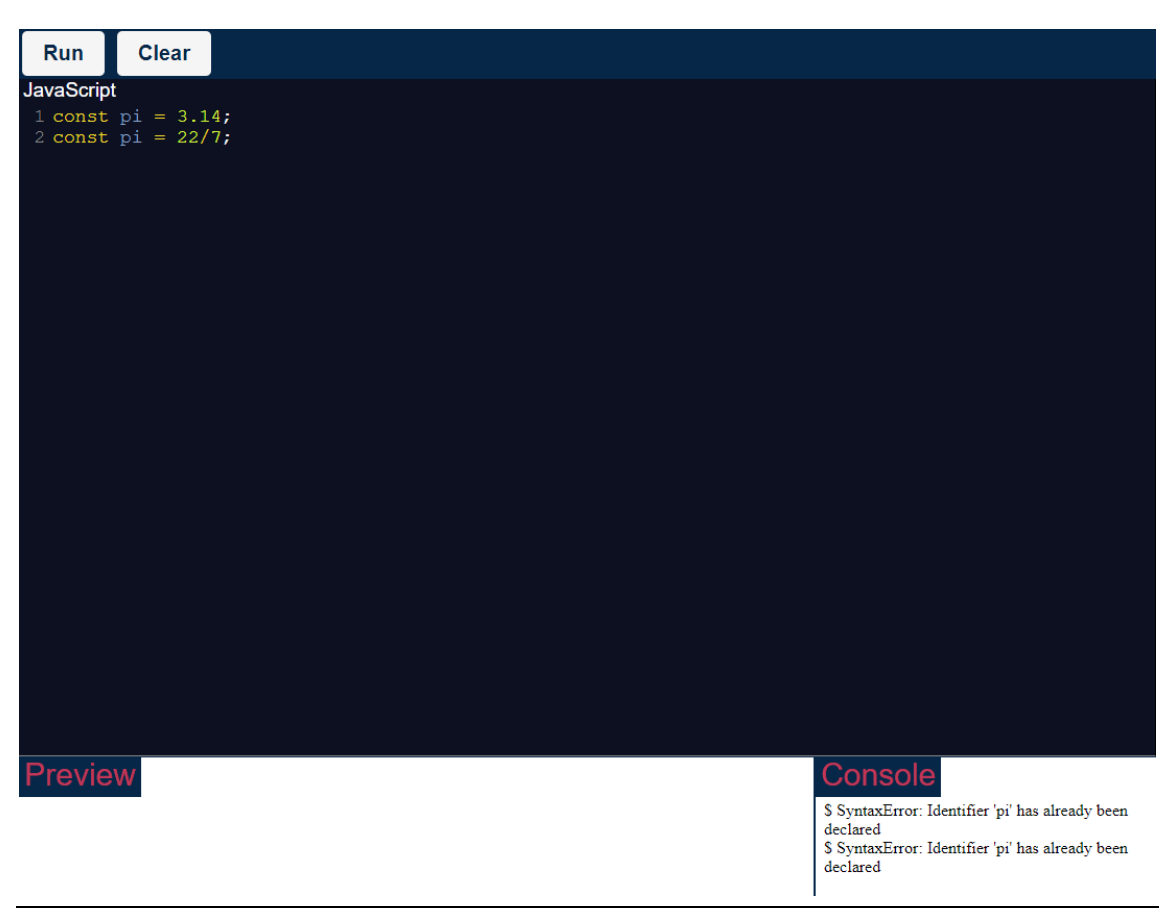

Εικόνα 18 Editor με παράδειγμα JavaScript

Ο δεύτερος editor που υπάρχει στην ιστοσελίδα είναι ένας editor της JavaScript όπου λειτουργεί σαν την console του περιηγητή. Ο χρήστης μπορεί να γράψει κώδικα JavaScript και να δει το αποτέλεσμα. Αυτός ο editor έχει συγκεκριμένη χρήση και εμφανίζεται μόνο για παραδείγματα της JavaScript.

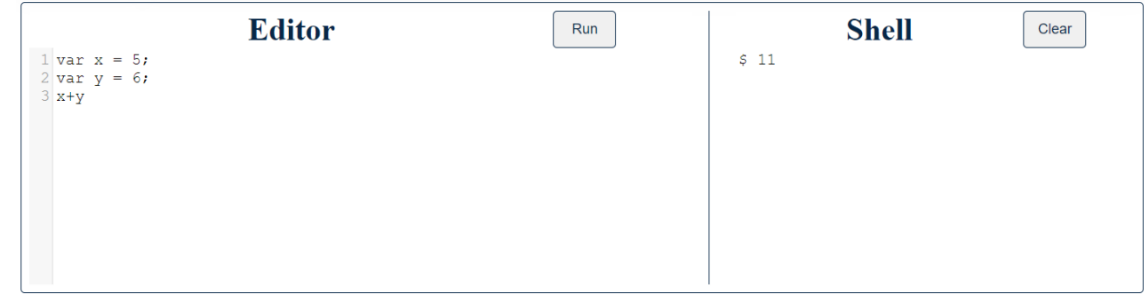

Εικόνα 19 Editor και console JavaScript

# <span id="page-42-0"></span>Σελίδα online editor IDE

Στη σελίδα αυτή ο χρήστης έχει τη δυνατότητα να γράψει HTML, CSS και JavaScript. Αν ο κώδικας που έχει γράψει είναι σωστός στο παράθυρο «preview» θα δει το αποτέλεσμα του και στο παράθυρο «console» θα δει τη λέξη «executed with no errors»

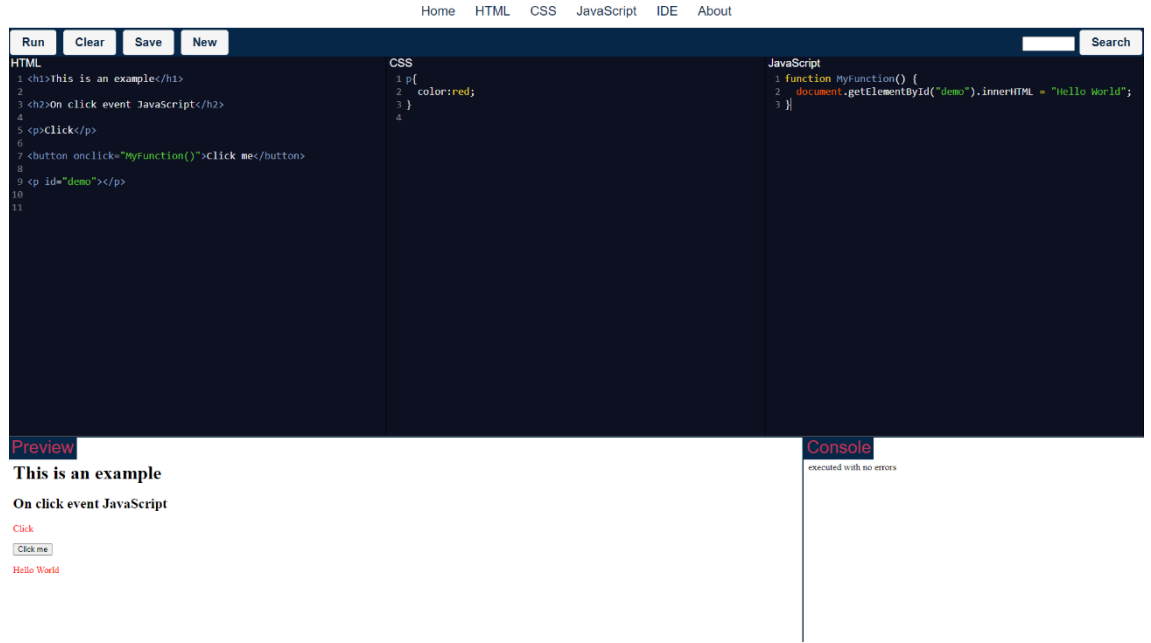

Εικόνα 20 Editor

Στην παρακάτω φωτογραφία (εικόνα 21 και εικόνα 22) φαίνεται εμφανώς ή λάθος σύνταξη που υπάρχει στον κώδικα της JavaScript και στην console εμφανίζεται το σφάλμα.

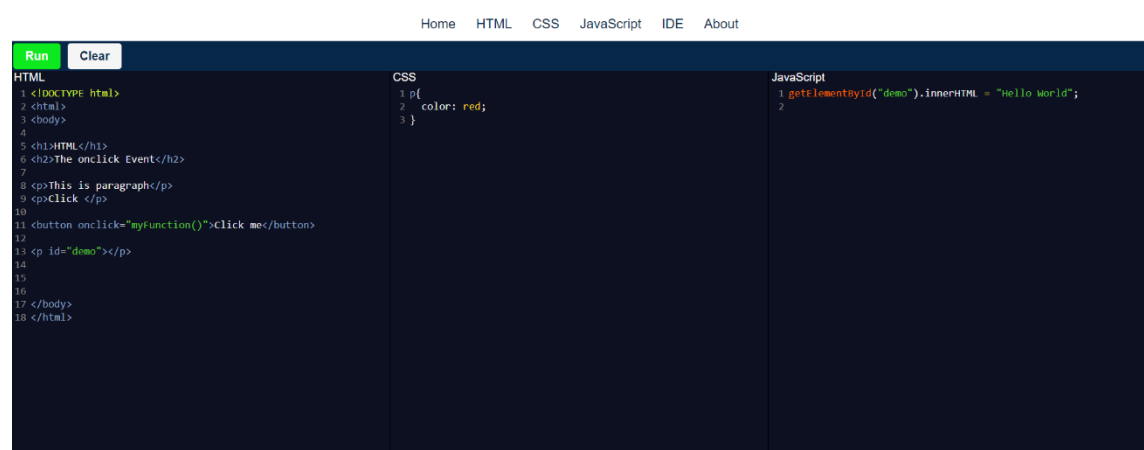

Εικόνα 21 Editor

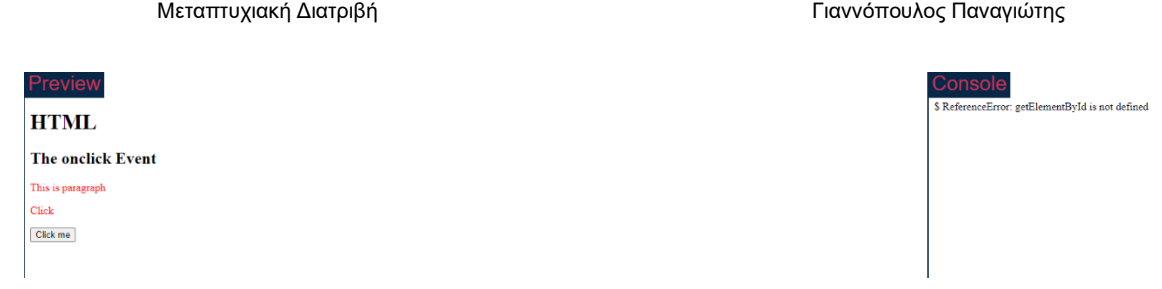

Εικόνα 22 Αποτελέσματα editor

Στην πλατφόρμα αυτή ο χρήστης έχει τη δυνατότητα να αποθηκεύσει τον κώδικά του προσωρινά και να τον μοιραστεί με τον καθηγητή ή τους συμφοιτητές του. Μόλις ο χρήστης αποθηκεύσει τον κώδικ'α του θα του δοθεί ένας 10ψήφιος κωδικός. Αυτός ο κωδικός είναι μοναδικός και με αυτόν μπορεί να ανακτήσει το παράδειγμά του. Ο κώδικας αποθηκεύεται με το button «save» Όταν το πληκτρολογήσει ο χρήστης εμφανίζεται ένα παράθυρο όπου τον ρωτάει αν θέλει όντως να αποθηκεύσει τον κωδικά του.

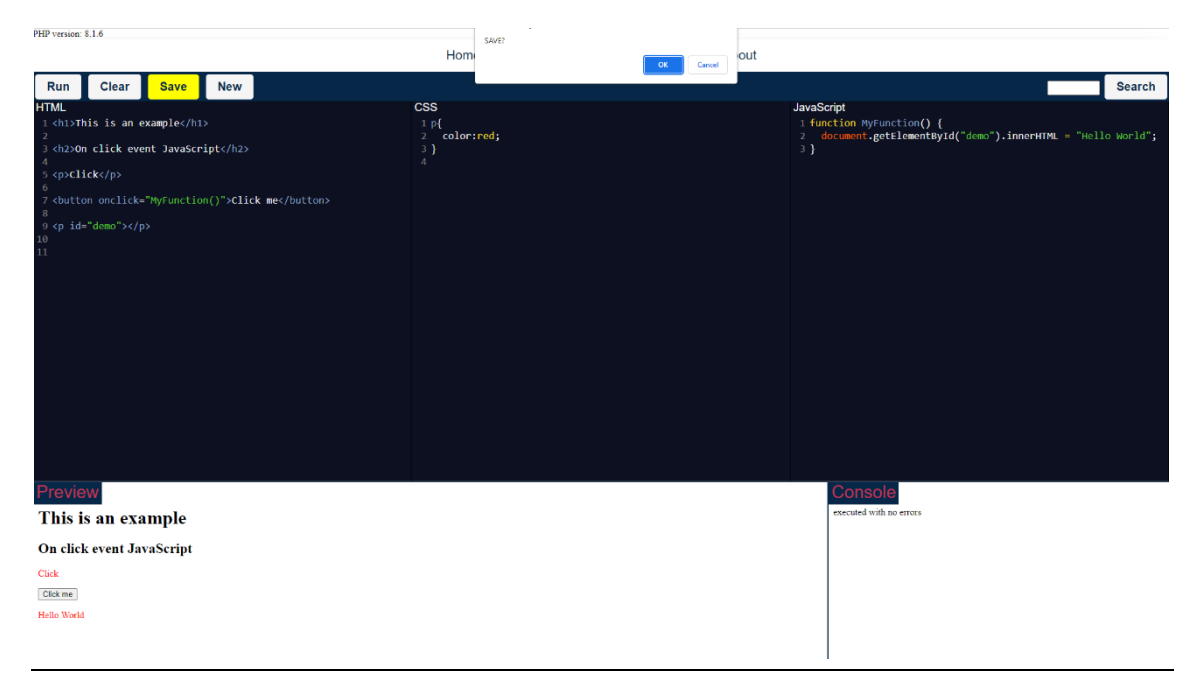

Εικόνα 22 Editor με παράδειγμα save

Μόλις επιλέξουμε SAVE εμφανίζεται πάνω αριστερά το ID της αποθήκευσης. Η πλατφόρμα είναι σχεδιασμένη ώστε να παραμένει το ίδιο ID μέχρι να κλέισει το παράθυρο περιήγησης. Αν επιλέξουμε NEW τότε στην επόμενη αποθήκευση θα πάρουμε καινούριο ID.

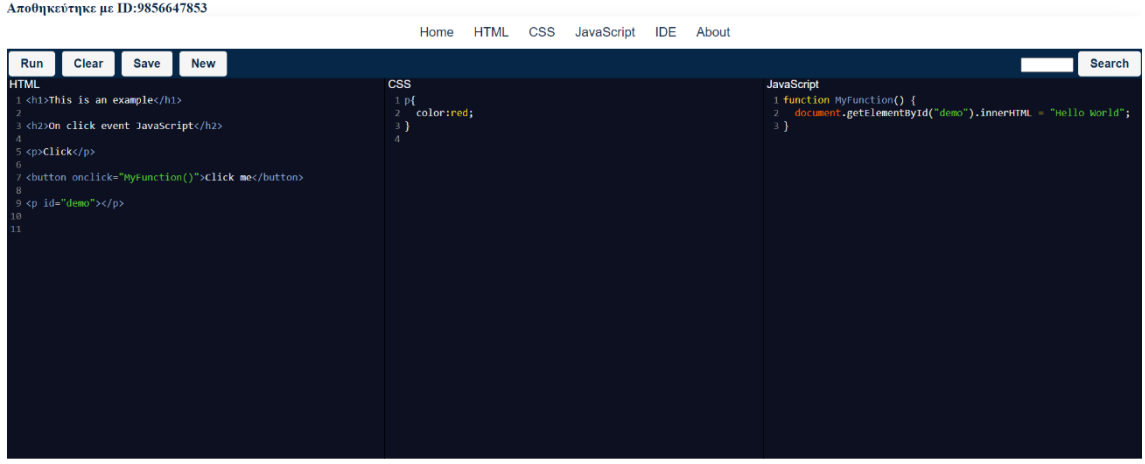

Εικόνα 23 Editor

Στην επιλογή search μπορεί ο καθηγητής ή ο φοιτητής να αναρτησει τον κώδικα του. Στην περίπτωση της αναζήτησης ανακτάται ο κώδικας με το συγκεκριμένο ID.

Στην εικόνα 24 ο χρήστης έχει αναζητήσει το ID 9856647853. Μόλις πατήσει την επιλογή search εμφανίζεται πάνω αριστερά το ID που έχει αναζητήσει και στον editor εμφανίζεται το αποτέλεσμα της αναζήτησης του.

ID: 9856647853

|                                                                                |                                                                                                    |             |            |                                             | Home                                                                     | <b>HTML</b> | <b>CSS</b> | JavaScript | IDE | About |                                                                                                    |
|--------------------------------------------------------------------------------|----------------------------------------------------------------------------------------------------|-------------|------------|---------------------------------------------|--------------------------------------------------------------------------|-------------|------------|------------|-----|-------|----------------------------------------------------------------------------------------------------|
| Run                                                                            | Clear                                                                                                    | <b>Save</b> | <b>New</b> |                                             |                                                                          |             |            |            |     |       |                                                                                                    |
| <b>HTML</b><br>$\overline{2}$<br>5 <p><b>click</b></p><br>-6<br>-8<br>10<br>11 | 1 <h1>This is an example</h1><br>3 <h2>On click event JavaScript</h2><br>4 See my comments please<br>9 <p id="demo"></p> |             |            | 7<br>button onclick="MyFunction()">Click me | <b>CSS</b><br>1 <sub>p</sub><br>color:red;<br>$2 -$<br>-3.}<br>$\Lambda$ |             |            |            |     |       | JavaScript<br>1 function MyFunction() {<br>//check this function<br>$\mathcal{P}$<br>document.getElementById("demo").innerHTML = "Hello World";<br>4}<br>$\overline{\mathbf{5}}$ |

Εικόνα 24 Editor Αποτέλεσμα αναζήτησης του ID: 9856647853

## <span id="page-45-0"></span>Responsive design

Τέλος, η ιστοσελίδα στο σύνολο της είναι mobile friendly. Έχουν χρησιμοποιηθεί media queries στη CSS ώστε όσο μικραίνει το παράθυρο περιήγησης να είναι πιο φιλική προς τον αναγνώστη. Συγκεκριμένα έχει τη δυνατότητα προβολής σε τεράστια οθόνη, σε οθόνη υπολογιστή και σε smartphone / tablet.

#### Προβολή σε μεγάλη οθόνη:

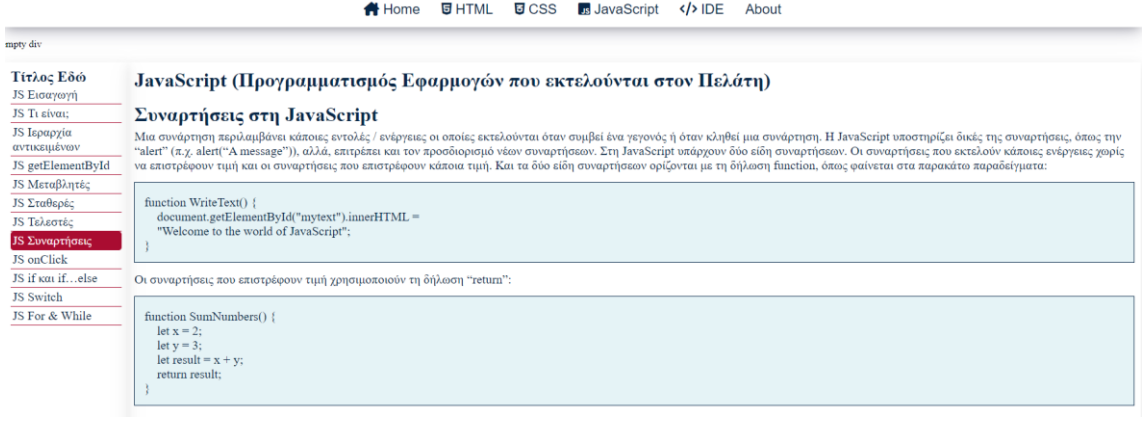

Εικόνα 25

Προβολή σε μικρότερη οθόνη, smartphone/tablet:

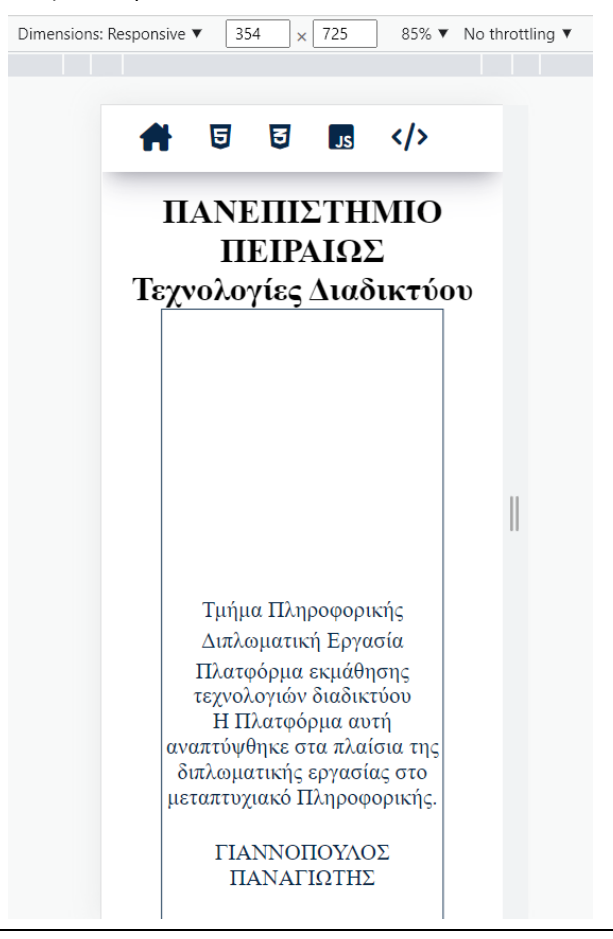

Εικόνα 26

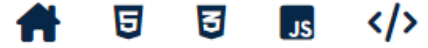

#### empty div

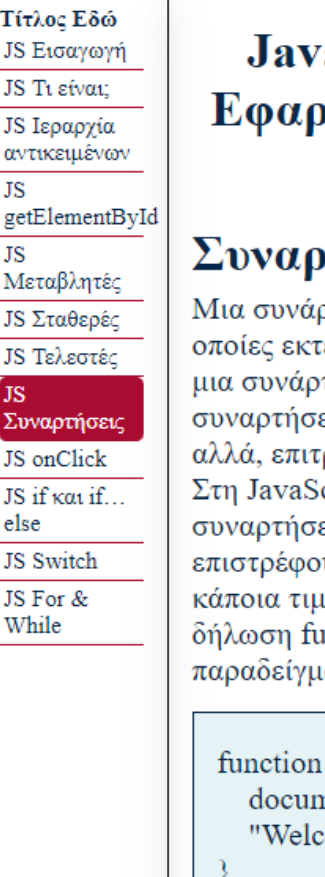

# aScript (Προγραμματισμός )μογών που εκτελούνται <mark>στ</mark>ον Πελάτη)

# $\pi$ ήσεις στη JavaScript

<mark>στηση περιλαμβάνει κάποιες εντολές ∕ ενέργειες οι</mark> ελούνται όταν συμβεί ένα γεγονός ή όταν κληθεί τηση. Η JavaScript υποστηρίζει δικές της εις, όπως την ''alert'' (π.χ. alert(''A message'')), ρέπει και τον προσδιορισμό νέων συναρτήσεων. cript υπάργουν δύο είδη συναρτήσεων. Οι εις που εκτελούν κάποιες ενέργειες χωρίς να υν τιμή και οι συναρτήσεις που επιστρέφουν ιή. Και τα δύο είδη συναρτήσεων ορίζονται με τη inction, όπως φαίνεται στα παρακάτω ατα:

#### WriteText() {

nent.getElementById("mytext").innerHTML = ome to the world of JavaScript";

Οι συναρτήσεις που επιστρέφουν τιμή χρησιμοποιούν τη δήλωση "return":

#### Εικόνα 27

Ο editor είναι mobile friendly. Πάνω αριστερά εμφανίζεται η version php που είναι εγκατεστημένη στην πλατφόρμα.

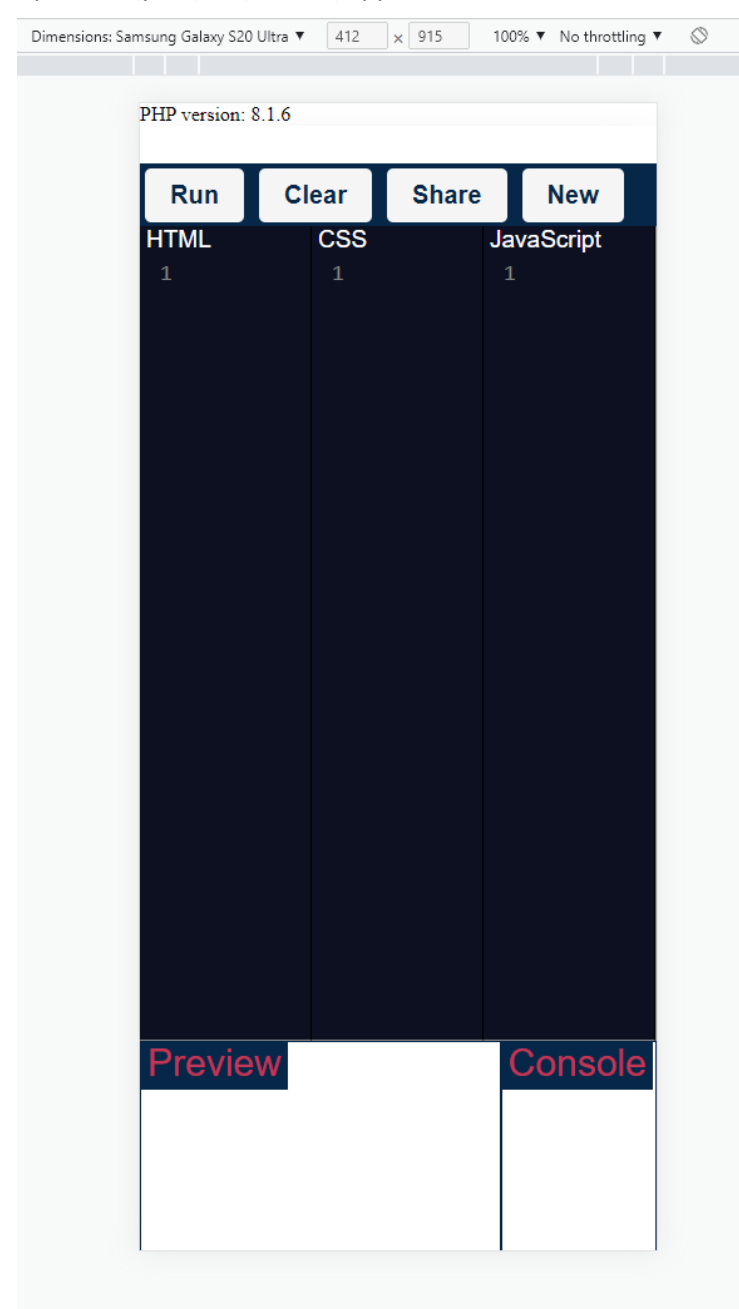

Εικόνα 28

# <span id="page-49-0"></span>Προδιαγραφές, δομή και βελτιστοποιήσεις

Η πλατφόρμα χωρίστηκε σε 2 μέρη. Το μέρος με τη θεωρία και στον online editor. Για το μέρος με τη θεωρία βασιστήκαμε στη θεωρία και στα παραδείγματα του μαθήματος. Η πλατφόρμα μοιάζει στο w3schoοls [\(https://www.w3schools.com](https://www.w3schools.com/)) και στο ([https://jsfiddle.net](https://jsfiddle.net/)) τα οποία και εμπνευστήκαμε. Ο online editor έχει συγκεκριμένες δυνατότητες.

- Η εφαρμογή φιλοξενείται σε ένα VM στο οποίο τρέχει το λειτουργικό Linux και συγκεκριμένα το distribution Ubuntu 18.04.13.
- H έκδοση php που έχει εγκατασταθεί στην πλατφόρμα είναι η 7.2.24
- H μνήμη του μηχανήματος είναι 4GB.
- H βάση δεδομένων είναι η MySQL και το schema που δημιουργήθηκε είναι το unipi.

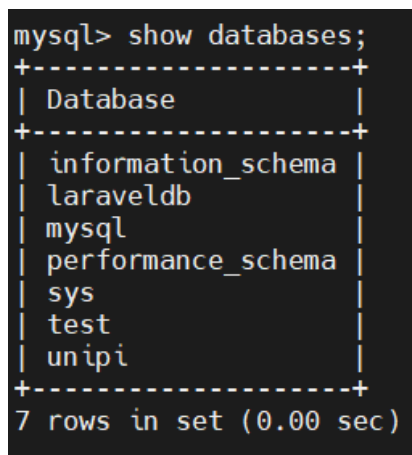

#### Εικόνα 29

Xρησιμοποιούμε τη βάση μόνο για την καταχώρηση του κώδικα. Συνεπώς υπάρχει μόνο ένας πίνακας. Ο πίνακας code. Η δημιουργία του έγινε με την παρακάτω εντολή.

create table code (

id int(10) AUTO INCREMENT PRIMARY KEY not null,

html\_code Varchar(10000) not null,

css\_code Varchar(10000) not null,

js\_code Varchar(10000) not null,

dt\_created TIMESTAMP,

unique\_id Varchar(10)

```
);
```
Λόγω περιορισμού του χώρου και για να μην υπάρξει πρόβλημα στο μέλλον λόγω των εγγραφών στη βάση έχει δημιουργηθεί μια procedure όπου διαγράφει όποια εγγραφή είναι πάνω από ένα συγκεκριμένο χρονικό διάστημα. Συγκεκριμένα ορίστηκαν οι 15 μέρες ως όριο.

```
DELIMITER //
   CREATE OR REPLACE PROCEDURE FirstProc()
   BEGIN
   DELETE FROM code
        WHERE dt_created<sysdate-15;
END;
```
# <span id="page-50-0"></span>Εγκατάσταση Virtual Hosts στο Virtual Μachine

Στο Virtual Machine είναι εγκατεστημένος ο apache server. Η εγκατάσταση γίνεται από χρήστη που δεν είναι root. Στη συγκεκριμένη περίπτωση ο χρήστης μας είναι ο panos. Η εγκατάσταση του Apache στον διακομιστή γίνεται με τη βοηθεια του apt πακέτου.

sudo apt update sudo apt install apache2 Η διαμόρφωσή αυτή θα δημιουργήσει έναν εικονικό κεντρικό υπολογιστή για το example.com και έναν άλλο για το test.com Φτιάχνουμε ένα φάκελο sudo mkdir -p /var/www/example.com/public\_html sudo mkdir -p /var/www/test.com/public\_html

Στη συνέχεια δίνουμε δικαιώματα sudo chown -R \$USER:\$USER /var/www/example.com/public\_html sudo chown -R \$USER:\$USER /var/www/test.com/public\_html sudo chmod -R 755 /var/www

Μετά θα φτιαξουμε demo σελίδα για κάθε vistual host. nano /var/www/example.com/public\_html/index.html

Τέλος, φτιάχνουμε το host file σύμφωνα με την ιστοσελίδα μας.

Οπότε όταν θέλουμε να μεταφέρουμε τα αρχεία μας τα ανεβάζουμε στο φάκελο /var/www/test.com/public\_html

Παρακάτω δίνεται η λίστα με τα αρχεία της διπλωματικής.

root@webtech-pt:/var/www/html# cd /var/www/test.com/public\_html root@webtech-pt:/var/www/test.com/public\_html# ll total 716 drwxrwxrwx 4 root panos 4096 Jul 11 10:05 ./ drwxr-xr-x 3 root root 4096 Mar 18 22:17 ../  $-$ rwxr-xr-x 1 root root 416 Jul 10 09:08 app.js $*$ drwxr-xr-x 12 root root 4096 Jul 4 20:06 codemirror-6.65.6/ -rwxr-xr-x 1 root root 40861 Jul 11 10:05 css.html\* -rwxr-xr-x 1 root root 8272 Jul 9 22:46 css.js\* -rwxr-xr-x 1 panos panos 4 Jul 9 14:36 file.html\* -rwxr-xr-x 1 root root 3626 Jul 11 06:46 fulleditor.html\* -rwxr-xr-x 1 root root 4658 Jul 11 06:45 fulleditor.js\* -rwxr-xr-x 1 root root 56117 Jul 11 10:05 html.html\* -rwxr-xr-x 1 root root 7759 Jul 10 18:04 html.js\* drwxr-xr-x 3 root root 4096 Jul 4 20:07 IDE/ -rwxr-xr-x 1 root root 2697 Jul 4 20:04 ide.html\* -rwxr-xr-x 1 root root 1029 Jul 4 20:04 ide.js\* -rwxr-xr-x 1 root root 3644 Jul 11 10:05 index.html\* -rwxr-xr-x 1 root root 28775 Jul 11 10:05 javascri.html\* -rwxr-xr-x 1 root root 6312 Jul 9 22:51 javascri.js\* -rw-r--r-- 1 root root 89501 Jul 11 10:05 jquery-3.6.0.min.js -rwxr-xr-x 1 root root 85591 Jul 4 20:04 jquery.min.js\* -rwxr-xr-x 1 root root 1862 Jul 4 20:04 jseditor 2.html\* -rwxr-xr-x 1 root root 1671 Jul 4 20:04 jseditor.html\* -rwxr-xr-x 1 root root 0 Apr 28 09:32 main.html\* -rwxr-xr-x 1 panos panos 32429 Jul 9 14:36 project.rar\* -rwxr-xr-x 1 root root 11963 Jul 11 14:58 style.css\* -rwxr-xr-x 1 panos panos 144650 Jul 9 10:25 unipi2.jpg\* -rwxr-xr-x 1 root root 144650 Jul 4 20:04 unipi.jpg\* root@webtech-pt:/var/www/test.com/public\_html#

Εδώ έχουμε δηλώσει το virtual host ότι θα παίρνει τα αρχεία της ιστοσελίδας μας.

root@webtech-pt:/etc/apache2/sites-available# more test.com.conf <VirtualHost \*:80>

 ServerAdmin admin@test.com ServerName test.com ServerAlias www.test.com DocumentRoot /var/www/test.com/public\_html ErrorLog \${APACHE\_LOG\_DIR}/error.log CustomLog \${APACHE\_LOG\_DIR}/access.log combined

 # For most configuration files from conf-available/, which are # enabled or disabled at a global level, it is possible to # include a line for only one particular virtual host. For example the # following line enables the CGI configuration for this host only # after it has been globally disabled with "a2disconf". #Include conf-available/serve-cgi-bin.conf

</VirtualHost>

# <span id="page-53-0"></span>ΣΥΜΠΕΡΑΣΜΑΤΑ

Στην παρούσα διπλωματική προτάθηκε μια εφαρμογή για το εργαστήριο του μαθήματος τεχνολογίες διαδικτύου ως εγχειρίδιο παράλληλα με το βιβλίο του εργαστηρίου. Η πλατφόρμα φιλοξενείται σε ένα VM (Virtual Machine) του πανεπιστημίου Πειραιώς. Ο χρήστης έχει τη δυνατότητα να διαβάσει και να δει παραδείγματα online καθώς και να γράψει κώδικα. Οι γλώσσες που μπορεί να δει είναι οι HTML,CSS,JavaScript. Στην πλατφόρμα έχει χρησιμοποιηθεί HTML,CSS,JavaScript,PHP,MySQL καθώς και αρκετές βιβλιοθήκες της JavaScript όπως η JQuery,Ajax και η CodeMirror. Ως μελλοντική επέκταση της πλατφόρμας θεωρώ ότι μπορεί να είναι ένα σύστημα στο οποίο ο καθηγητής θα μπορεί να προσθέσει και να αφαιρέσει μόνος του παραδείγματα. Επιπλέον μπορεί να υλοποιηθεί ένα σύστημα εξέτασης online. Να δημιουργείται με βάση τα παραδείγματα που υπάρχουν ένα σύστημα εξέτασης που θα συνδέονται οι φοιτητές και θα βαθμολογούνται επιτόπου στην πλατφόρμα.

## <span id="page-54-0"></span>ΒΙΒΛΙΟΓΡΑΦΙΑ

<https://www.linux.com/what-is-linux/>

<https://www.w3.org/Style/CSS20/history.html>

<https://launchschool.com/books/javascript/read/introduction>

<https://api.jquery.com/>

<https://www.php.net/>

<https://codemirror.net/>

<https://www.w3schools.com/>

<https://stackoverflow.com/>

<https://www.w3.org/>